# **VIZUALIZACIJA POSLOVNIH PODATAKA KAO OSNOVA ZA DONOŠENJE POSLOVNIH ODLUKA - SLUČAJ KORIŠTENJA**

**Bradarić, Ema**

**Undergraduate thesis / Završni rad**

**2021**

*Degree Grantor / Ustanova koja je dodijelila akademski / stručni stupanj:* **Josip Juraj Strossmayer University of Osijek, Faculty of Economics in Osijek / Sveučilište Josipa Jurja Strossmayera u Osijeku, Ekonomski fakultet u Osijeku**

*Permanent link / Trajna poveznica:* <https://urn.nsk.hr/urn:nbn:hr:145:616694>

*Rights / Prava:* [In copyright](http://rightsstatements.org/vocab/InC/1.0/) / [Zaštićeno autorskim pravom.](http://rightsstatements.org/vocab/InC/1.0/)

*Download date / Datum preuzimanja:* **2024-05-12**

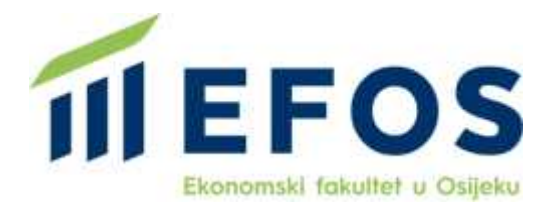

*Repository / Repozitorij:*

[EFOS REPOSITORY - Repository of the Faculty o](https://repozitorij.efos.hr)f [Economics in Osijek](https://repozitorij.efos.hr)

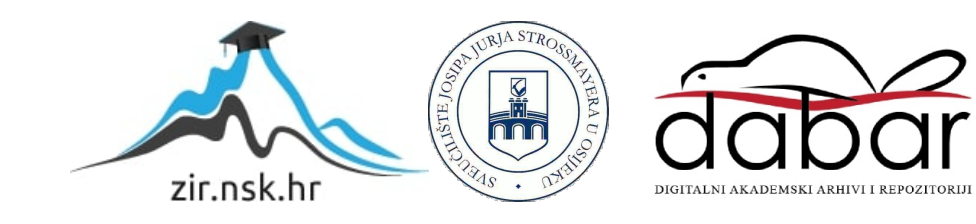

Sveučilište Josipa Jurja Strossmayera u Osijeku

Ekonomski fakultet u Osijeku

Preddiplomski studij Poslovna informatika

Ema Bradarić

# **VIZUALIZACIJA POSLOVNIH PODATAKA KAO OSNOVA ZA DONOŠENJE POSLOVNIH ODLUKA-SLUČAJ KORIŠTENJA**

Završni rad

Osijek, 2021.

Sveučilište Josipa Jurja Strossmayera u Osijeku

Ekonomski fakultet u Osijeku

Preddiplomski studij Poslovna informatika

Ema Bradarić

# **VIZUALIZACIJA POSLOVNIH PODATAKA KAO OSNOVA ZA DONOŠENJE POSLOVNIH ODLUKA-SLUČAJ KORIŠTENJA**

Završni rad

**Kolegij: Upravljanje informacijskim resursima** JMBAG: 0010225354

e-mail: [ebradaric@efos.hr](mailto:ebradaric@efos.hr)

Mentor: Prof. dr. sc. Josip Mesarić

Osijek, 2021.

Josip Juraj Strossmayer University of Osijek Faculty of Economics in Osijek Undergraduate study, Business informatics

Ema Bradarić

# **VISUALIZATION OF BUSINESS DATA AS A BASIS FOR MAKING BUSINESS DECISIONS-CASE OF USE**

Final paper

Osijek, 2021.

### **IZJAVA**

### **O AKADEMSKOJ ČESTITOSTI, PRAVU PRIJENOSA INTELEKTUALNOG VLASNIŠTVA, SUGLASNOSTI ZA OBJAVU U INSTITUCIJSKIM REPOZITORIJIMA I ISTOVJETNOSTI DIGITALNE I TISKANE VERZIJE RADA**

**1.** Kojom izjavljujem i svojim potpisom potvrđujem da je završni rad isključivo rezultat osobnoga rada koji se temelji na mojim istraživanjima i oslanja se na objavljenu literaturu. Potvrđujem poštivanje nepovredivosti autorstva te točno citiranje radova drugih autora i referiranje na njih.

**2.** Kojom izjavljujem da je Ekonomski fakultet u Osijeku, bez naknade u vremenski i teritorijalno neograničenom opsegu, nositelj svih prava intelektualnoga vlasništva u odnosu na navedeni rad pod licencom Creative Commons Imenovanje – Nekomercijalno – Dijeli pod istim uvjetima 3.0 Hrvatska.

**3.** Kojom izjavljujem da sam suglasan/suglasna da se trajno pohrani i objavi moj rad u institucijskom digitalnom repozitoriju Ekonomskoga fakulteta u Osijeku, repozitoriju Sveučilišta Josipa Jurja Strossmayera u Osijeku te javno dostupnom repozitoriju Nacionalne i sveučilišne knjižnice u Zagrebu (u skladu s odredbama Zakona o znanstvenoj djelatnosti i visokom obrazovanju, NN br. 123/03, 198/03, 105/04, 174/04, 02/07, 46/07, 45/09, 63/11, 94/13, 139/13, 101/14, 60/15).

**4.** izjavljujem da sam autor/autorica predanog rada i da je sadržaj predane elektroničke datoteke u potpunosti istovjetan sa dovršenom tiskanom verzijom rada predanom u svrhu obrane istog.

**Ime i prezime studenta/studentice:** Ema Bradarić

**JMBAG:** 0010225354

**OIB:**04351097879

**e-mail za kontakt:** ema.brada22@gmail.com

**Naziv studija:** Poslovna informatika

**Naslov rada:** Vizualizacija poslovnih podataka kao osnova za donošenje poslovnih odlukaslučaj korištenja

**Mentor/mentorica rada:** Prof. dr. sc. Josip Mesarić

**U Osijeku, 7.9.2021. godine**

Aux Brodanis

**Potpis:** 

### **Vizualizacija poslovnih podataka kao osnova za donošenje poslovnih odluka slučaj – korištenja**

### **SAŽETAK**

Vizualizacija podataka jedan je od vodećih trendova suvremenog poslovanja koji se razvija posljednjih par desetljeća. Alati za vizualizaciju podataka razvili su se kao odgovor na sveprisutan rast velikih podataka (*engl. Big Data*). Poslovni subjekti susreli su se problemom deriviranja informacija iz velikih skupina podataka koji su se nalazili u nepreglednim tablicama. Poslovna inteligencija smatra se tehnikom poslovnog izvještavanja koja obuhvaća raznovrsne metodologije i alate. Prema J. Ranjan-u (2009.) metode poslovne inteligencije obuhvaćaju vizualizaciju podataka, "scorecarding", menadžment informacijski sustav, rudarenje i skladištenje podataka, analizu, prediktivno modeliranje, OLAP (Online Analytical processing) i slično. Od različitih metoda vizualizacija podataka ima važnu ulogu jer je poveznica između kompleksnog sustava poslovnih organizacija te krajnjih korisnika prikazujući im dotad neuređene i nepovezane podatke na jasan i razumljiv način. Vizualizacija poslovnih podataka također je značajna jer omogućava efektivan i jednostavan uvid te pristup podacima koji se koriste pri donošenju odluka. U ovom radu razmotriti će se alati vizualizacije podataka odnosno njihov utjecaj na donošenje odluka. Osim samih alata bitno je i razumjeti razne načine na koji se podaci mogu prikazivati te odabrati grafički prikaz koji je najreprezentativniji podacima koje prikazuje. Kako bi se iz podataka mogle derivirati informacije ključne za organizaciju potrebno je slijediti određene korake pri izradi vizualnog prikaza koje će uključivati relevantne i pravovremene podatke. Najpopularniji softver je Tableau na kojem će se rad bazirati te će rad biti popraćen primjerima tog softvera, opisani će biti i drugi poznatiji alati za vizualizaciju. Za razumijevanje na koji način alati za vizualizaciju utječu na poslovno odlučivanje bitno je razmotriti uporabu i primjenu različitih alata u poslovnim organizacijama.

**Ključne riječi:** vizualizacija podataka, informacije, odluke, poslovna inteligencija

### **Visualization of business data as a basis for making business decisions-case of use**

#### **ABSTRACT**

Data visualization is one of the leading trends in modern business that has been developing in the last few decades. Data visualization tools have evolved in response to the ubiquitous growth of Big Data. Businesses faced the problem of deriving information from large groups of data that were found in opaque tables. Business intelligence is considered a business reporting technique that encompasses a variety of methodologies and tools. According to J. Ranjan (2009), business intelligence methods include data visualization, scorecarding, management information system, data mining and storage, analysis, predictive modeling, OLAP (Online Analytical processing) and similar. Of the various methods, data visualization plays an important role because it is the connection between the complex system of the business organization and the end users which are presented previously unorganized and unrelated data in a clear and understandable way. Visualization of business data is also significant because it provides effective and easy access to the data used in decision making. This paper will consider data visualization tools and their impact on decision making. In addition to the tools themselves, it is important to understand the various ways in which data can be displayed and to choose a graphical representation that is the most representative of the data displayed. In order to be able to derive information crucial for the organization from the data, it is necessary to follow certain steps in creating a visual presentation that will include relevant and timely data. he most popular software is Tableau on which the work will be based and the work will be accompanied by examples of this software, other well-known visualization tools will be described. To understand how visualization tools influence business decision making, it is important to consider the use and application of different tools in business organizations.

**Keywords:** data visualization, information, decisions, business intelligence

## Sadržaj

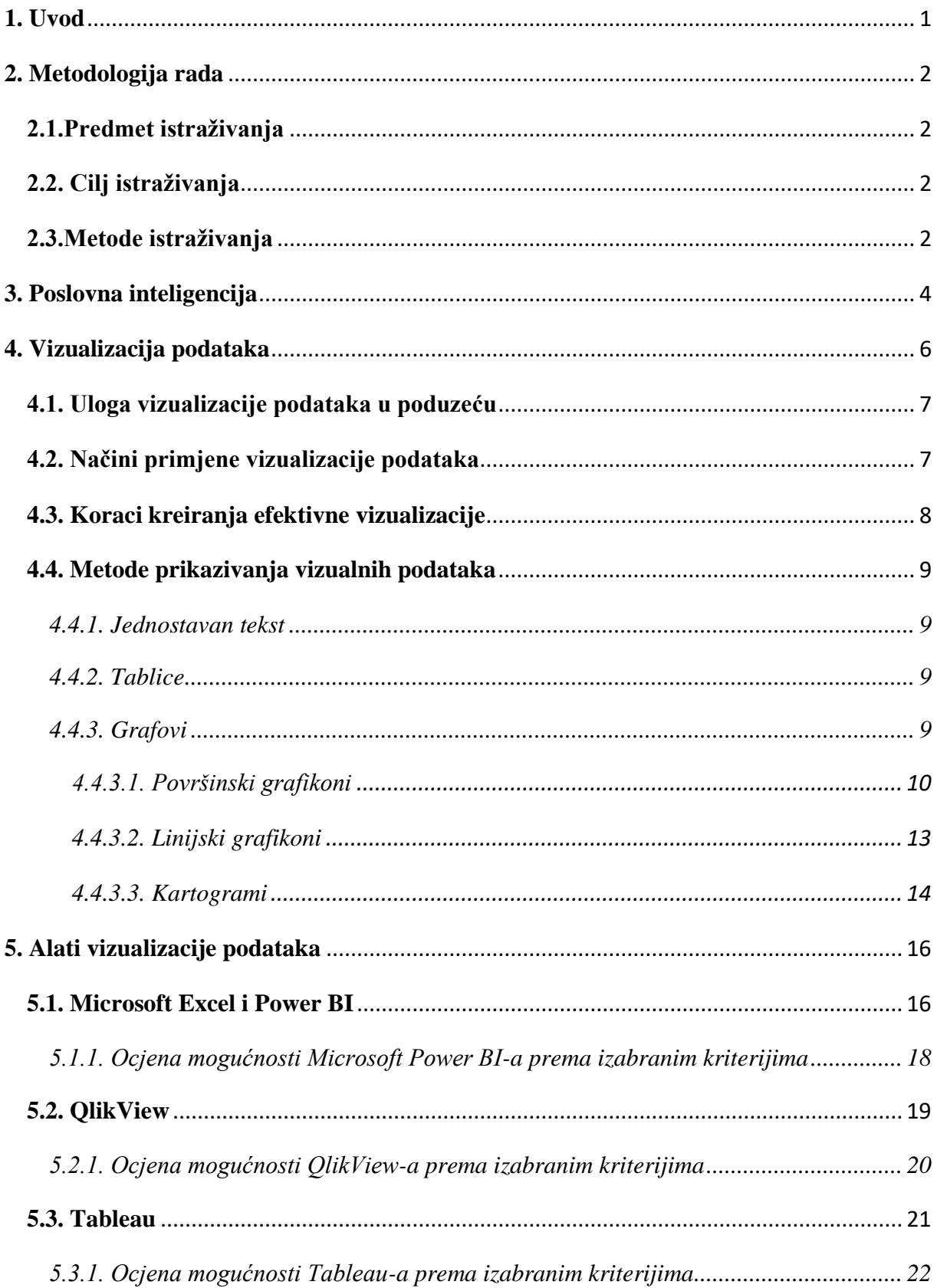

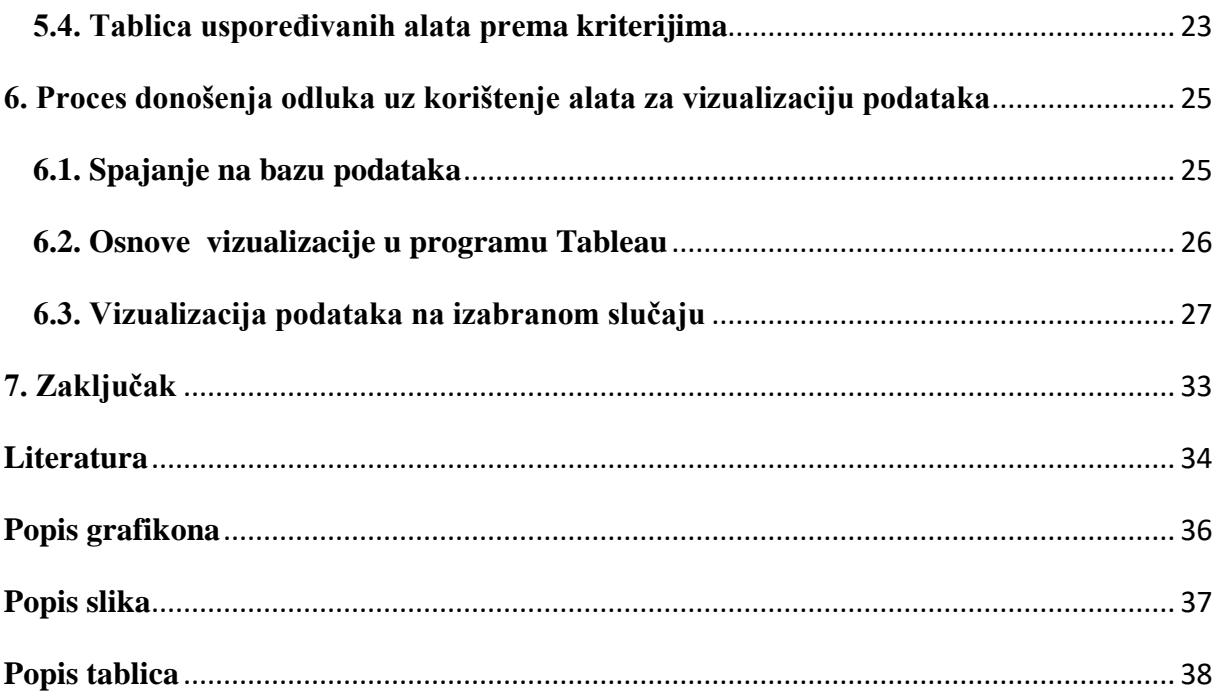

#### <span id="page-9-0"></span>**1. Uvod**

Uzimajući u obzir sveprisutan rast velikih podataka (*engl. Big Data*) i učinaka koji kvalitetni podaci imaju u stvaranju konkurentnosti poslovnih organizacija, jasno je da se poslovni subjekti natječu u stvaranju što boljeg sustava izvješćivanja kako bi te podatke pretvorile u prednost nad drugim subjektima. Pojavom jeftinih tehnologije za pohranu podataka i sve većom dostupnosti internetu, organizacijama je omogućen lakši pristup velikim količinama podataka. No to ne znači da što organizacija ima više podataka da će automatski donijeti bolje poslovne odluke. Svaki poslovni subjekt raspolaže podacima, bilo da se radi o komunikaciji s klijentima i višim menadžerima ili za pomoć u upravljanju samom organizacijom. Tek uređivanjem, analizom i tumačenjem iz tih podataka moguće je steći informacije, tj. značenje i transformirati ih u znanje. Za deriviranje znanja iz informacija, odnosno informacija iz podataka zaslužan je sustav poslovne inteligencije. Glavna svrha sustava poslovne inteligencije je pružanje znanja radnicima pomoću različitih alata koji im omogućuju da donesu učinkovite i pravodobne odluke značajne za poslovni subjekt. Poslovna inteligencija (*engl. Business intelligence*) podrazumijeva softverske alate za prikupljanje podataka, skladištenje podataka, rudarenje podataka, izvještavanje i analizu podataka i najvažnije alate za vizualizaciju podataka. Vizualizacija podataka od nepovezanog i neuređenog skupa podataka stvara koherentnu sliku i prezentira informacije koji su značajne za donositelja odluke na temelju kojih donosi određene zaključke. Trendovi i alati pomoću kojih vizualiziramo informacije neprestano se mijenjaju i razvijaju zahvaljujući društvenim medijima, digitalizaciji poslovnih procesa i mobilizaciji uređaja. Razvijaju se alati koji na efikasan i jednostavan način omogućuju prezentiranje podataka pomoću različitih načina i metoda. Efikasna i kvalitetna prezentacija podataka u realnom vremenu ključna je za uspjeh i ostvarivanje profita poslovnih subjekata s obzirom na rastuću konkurenciju. Izbor odgovarajućeg alata za vizualizaciju podataka može biti preduvjet za opstanak poduzeća u današnjim uvjetima.

#### <span id="page-10-0"></span>**2. Metodologija rada**

Ovim poglavljem opisano je istraživanja završnog rada odnosno predmet provedenog istraživanja unutar istraživanog područja kao i metode i tehnike koje su bile korištene u prikupljanju informacija i donošenja zaključka. Provedena istraživanja bila su vođena ciljevima ovoga rada koji su također navedeni u ovom poglavlju.

#### **2.1.Predmet istraživanja**

<span id="page-10-1"></span>Predmet istraživanja završnog rada su alati vizualizacije podataka koji se danas najčešće promatraju u kontekstu analitičkih procedura pod nazivom poslovna inteligencija. Poslovna inteligencija usmjerena je na otkrivanje veza, ovisnosti i iznalaženju pouzdanih pravila grupiranja podataka i obuhvaća različite metode, no ovaj rad je primarno koncentriran na vizualizaciju poslovnih podataka koja služi kao temelj donošenja poslovnih odluka. Istražiti će se važnost podatka kao sastav, odnosno temeljnih resursa svakog poslovnog subjekta te kako se od njih deriviraju informacije te različita znanja. U radu će se opisati i istražiti različite metode i mogućnosti kojim se podaci mogu prikazati odnosno vizualizirati ovisno o aspektima s kojih se podatci istražuju. U radu će se koristiti različiti alati i provesti će se usporedba različitih alata vizualizacije. Provest će se usporedna analiza još nekoliko zasebnih alata kao što Microsoft Power BI, Tableau i Qlik kao vodiči u Gartnerovom magičnom kvadrantu u platformama za analitiku i poslovnu inteligenciju. Kao referentni alat uzet će se Tableau zbog toga što je bio primarni alat vizualizacije na kolegiju Upravljanje informacijskim resursima. Biti će opisana primjena alata Tableau, odnosno korištenje različitih prikaza i analiza dobivenih informacija na temelju kojih se donose poslovne odluke.

#### **2.2. Cilj istraživanja**

<span id="page-10-2"></span>Opći je cilj istraživanja steći uvid kako vizualizacija podataka utječe na donošenje poslovnih odluka u organizacijama korištenjem alata za vizualizaciju. Ostali ciljevi su razumijevanje poslovne inteligencije kao glavnog trenda suvremenog poslovanja te razumijevanje sustava poslovne inteligencije. Također cilj je bio i razraditi različite mogućnosti prikazivanja podataka koristeći tablice, grafikone i karte u različitim alatima vizualizacije podataka. Neposredan cilj ovog rada je izbor kriterija i provedba usporedne analize istraživanih alata.

#### **2.3.Metode istraživanja**

<span id="page-10-3"></span>Korištene su različite metode istraživanja prilikom istraživanja završnog rada, a to su: metoda kompilacije, analitička metoda, metoda komparacije, sintetička metoda, induktivna metoda i deskriptivna metoda. Metodom kompilacije, proučavanjem osnovne literature, različitih alata vizualizacije i drugih znanstvenih članaka, započeto je istraživanje i sam završni rad. Analitičkom metodom istraživanja raščlanjene su različite metode prikazivanja podataka kako bi se mogla bolje razumjeti svrha i važnost vizualizacije podataka. Metodom komparacije uspoređeni su različiti grafovi i tablice te sami alati za vizualizaciju. Deskriptivnom metodom opisan je sam pojam poslovne inteligencije i vizualizacije te pojam podataka, informacija i znanja. Metodom indukcije se od pojedinačnih dijelova dolazi do općeg zaključka. Podrazumijeva promatranje činjenica, analizu, induktivnu derivaciju, odnosno postavljanje zaključka na temelju svih činjenica. Sintetičkom metodom povezani su elementi i nova saznanja ovoga završnog rada stečena analitičkom metodom temeljem čega su izvedena zaključna razmatranja.

#### <span id="page-12-0"></span>**3. Poslovna inteligencija**

Poslovna inteligencija (*engl. Business intelligence*) smatra se tehnikom poslovnog izvještavanja koja obuhvaća raznovrsne metodologije, tehnike i alate. Jedna od definicija poslovne inteligencije glasi "*Poslovna inteligencija je proces prikupljanja raspoloživih internih i relevantnih eksternih podataka, te njihove konverzije u korisne informacije koje mogu pomoći poslovnim korisnicima pri donošenju odluka*" (Klepec & Panian, 2003:4). Ova definicija obuhvaća ideju hijerarhijske strukture podataka, informacija i znanja. Ponekad se riječi podaci i informacije upotrebljavaju u krivom kontekstu ili kao sinonimi te je potrebno ustanoviti razliku između tih pojmova. Podaci su skup neorganiziranih činjenica koje nemaju značenje. Kada se podacima doda kontekst i vrijednost za korisnika, pretvaraju se u informacije. Informacije su podaci koji su procesirani tako da bi ih se lakše mjerilo, analiziralo i vizualiziralo za određenu svrhu. D. Loshin (2003.) ističe da kada su informacije razumljive i kada se mogu upotrijebiti za ostvarenje cilja, može se reći da je dosegnuto znanje. Također iz definicije donesena su dva zaključka. Prvi zaključak upućuje na to da je poslovna inteligencija više od samog skupa alata. Bez odgovarajućih procesa i pravih ljudi, alati nemaju posebnog značaja. Drugi zaključak odnosi se na sam cilj poslovne inteligencije. Odnosno da produkt tehnika poslovne inteligencije su kvalitetne i pravovremene informacije koje imaju značenje i korist za donositelja odluke.

Sustav poslovne inteligencije podrazumijeva skup alata i tehnika za prikupljanje podataka, pohranu i analizu podataka za procjenu i pretvaranje složenih podataka u značajne informacije koje se mogu iskoristiti, za potporu menadžerima pri učinkovitijim strateškim, taktičkim i operativnim odlučivanjima. Taj proces uključuje rudarenje podataka, izvještavanje, deskriptivnu i statističku analizu, skladištenje podataka i vizualizaciju. Za nabrojane aktivnosti M. Zekić-Sušac (2017.) navodi odgovarajuće alate poput alata za skladištenje podataka (*engl. Data Warehouse tools*) koji obrađuju podatke iz skladišta podataka te uključuju OLAP alate (engl. Online Analiytical Processing tools (OLAP)). OLAP alati izvode znanja iz skladišta podataka jednostavnom analitikom. Najpoznatiji ponuđači OLAP alata su SAP, SAS i Microsoft. Poslovna inteligencija uključuje i ETL procese (procesi ekstrakcije, transformacije i punjenja) koji ekstrahiraju, transformiraju i pune podatke iz transakcijskih sustava u skladište podataka. Nadalje poslovna inteligencija uključuje alate za rudarenje podataka (*engl. Data mining tools*) koji otkrivaju skrivene veze između podataka te alate za vizualizaciju podataka (*engl. Data Visualization tools*) koji prikazuju podatke pomoću vizualnih prikaza.

Poslovna inteligencija je važna jer pomaže organizacijama pri boljem donošenju odluka uspoređivanjem sadašnjih i povijesnih podataka unutar poduzeća te korištenjem prediktivne analitike pri prognoziranja budućih događaja. Također poboljšava profitabilnost, snižava troškove, poboljšava odnos s kupcima i smanjuje rizik.

#### <span id="page-14-0"></span>**4. Vizualizacija podataka**

Podatci su temeljni resurs svakog poduzeća i reprezentiraju različite aspekte njegove stvarnosti.. Prikupljanjem podataka iz kojih se deriviraju informacije organizacije osiguravaju funkcioniranje svojih poslovnih procesa i stječu konkurentu prednost u odnosu na druga poduzeća te tako poboljšavaju svoj položaj. Poduzeća pomoću već navedenih alata sustava poslovne inteligencije prikupljaju te podatke i obrađuju ih. Ti alati imaju posebnu važnost i ulogu u podatkovnoj analitici, i njezinoj reprezentaciji kroz vizualizacija podataka. Vizualizacija podataka odnosi se na grafički prikaz informacija i podataka koristeći vizualne elemente poput grafikona, karti i dijagrama koji pomažu pri lakšem razumijevanju trendova i uzoraka podataka. S pojavom tzv. velikih podataka (koje karakteriziraju "*volume"*, "velocity", "variety" i "verocity") teško je uočiti vezu između podataka i odvojiti značajne podatke za organizaciju od onih koji to nisu. Vizualizacija podataka ključna je za razumijevanje mnoštva podataka generiranih svakodnevno. Organizacijama su potrebni alati koji će u kratkom roku i na razumljiv način analizirati informacije koje su im potrebne. Istraživanje provedeno od strane SHIFT Disruptive Learning organizacije (2014.) pokazuje da ljudi procesiraju slike 60 000 puta brže od tablice ili teksta te da ih ljudski mozak bolje pamti dugoročno. Izvještaji koji koriste slike efektivniji su u prenošenju informacija nego što je to tekst. To znači da su vizualni podaci atraktivniji i jednostavniji za shvatiti.

Vizualizacija podataka svakodnevno je prisutna u mnogim aspektima ljudskog života, a ne samo u poslovanju. Štoviše, poznato je da vizualizacija postoji jako dugo. U svojoj knjizi "*The Visual Display of Quantitative Information*" E., R. Tufte (2017.) opisuje kako je u 18. stoljeću William Playfair izumio različite oblike vizualizacije koje se danas koriste, a to su: linijski grafikon, tortni grafikon i kružni grafikon. Tijekom 19. stoljeća pojavljuje se karta Johna Snowa, gdje je mapirao izbijanje kolere 1854. Prije toga, 1812. Charles Joseph Minard mapirao je Napoleonov pohod u Rusiju. Nakon druge, a posebno nakon treće, industrijske revolucije ljudi su statistiku počeli koristiti i iz komercijalnih razloga te su se počela koristiti računala. Kada je računalo stupilo u svakodnevnu upotrebu, procesor je olakšao mukotrpan posao kreiranja tablica i grafova. Statističari su konačno mogli brzo pristupiti velikom broju podataka i u kratkom vremenu provesti statističke analize. Također, otkrili su moć obrade velikih skupova podataka i izračunavanja različitih statističkih vrijednosti u takvim podacima. Međutim, lakoća kreiranja vizualnog dizajna nije popraćena instrukcijama kako komunicirati podatke korisnicima na najbolji način. Danas postoje različite intuitivne i interaktivne nadzorne ploče, a grafikoni predstavljaju najučinkovitije sredstvo za predstavljanje ogromne količine podataka.

#### **4.1. Uloga vizualizacije podataka u poduzeću**

<span id="page-15-0"></span>Kao što je već spomenuto ranije, izvršni direktori i menadžeri su prepoznali da je odlučivanje na temelju podataka, odnosno čvrsto definiranih statističkih vrijednosti otkrivenih među podacima, presudno i da način razmišljanja "orijentiran na podatke" osigurava bolje vođenje poslovnih procesa i stvara konkurentnu prednost. Sveprisutnost velike količine podataka utječe na to da menadžeri svoje poslovanje opreme najnovijim alatima poslovne inteligencije koji omogućuju zaposlenicima izdvajanje najvažnijih informacija. Naime, sami podaci nisu dovoljni, potrebno ih je razumjeti i koristiti pri donošenju odluka. Zbog toga su se razvili različiti alati pomoću kojih zaposlenici stvaraju analize i tumače podatke. Kada su podaci protumačeni trebaju biti prikazani na način da ih ostali mogu razumjeti. To se postiže pomoću alata za vizualizaciju podataka. Ti alati stvaraju novi kreativni pristup koji poboljšava razumijevanje informacija iz prikaza s kojima je moguće komunicirati na različite načine. Pružaju bolji i brži način identificiranja uzoraka i poveznica između skupova podataka stoga zaposlenici mogu djelovati čim ih uoče. Također mogu dati uvid u područja koja treba poboljšati i njima se posvetiti, te pružaju veće šanse pri uočavanju novih poslovnih prilika predviđajući nove trendove, količinu prodaje i prihod koji će donijeti.

#### **4.2. Načini primjene vizualizacije podataka**

<span id="page-15-1"></span>Podaci se mogu vizualizirati na različite načine. Uz svakodnevni rast podataka i razvoja tehnologije razvijaju se i novi načini prikazivanja podataka. Postoje više različitih grafikona i načina vizualnog prikaza informacija no samo nekolicina zadovoljava većinu potreba. Grafički, odnosno vizualni prikazi trebali bi na jasan način prikazati podatke u datom kontekstu, prezentirati velik broj podataka u manjem prostoru i učiniti ih koherentnim te potaknuti krajnjeg korisnika na razmišljanje o samoj suštini informacija koje dobiva iz grafa, a ne o metodologiji ili grafičkom dizajnu samog prikaza. Također prikazi bi trebali potaknuti korisnike da usporede različite prikazane podatke. Bitno je izbjeći iskrivljenje informacija koje podaci prenose. Naravno, grafikoni su dobri onoliko koliko su dobro postavljeni. Netočni, oskudni ili krivi podaci ne mogu biti spašeni dobrim grafičkim prikazom. Prije kreiranja samog prikaza potrebno je slijediti korake koji prethode efektivnoj vizualizaciji.

#### **4.3. Koraci kreiranja efektivne vizualizacije**

<span id="page-16-0"></span>Kao što je spomenuto, vizualizacija će biti kvalitetna onoliko koliko su kvalitetni i zadovoljavajući sami podaci. Ako su podaci netočni ili oskudni sama vizualizacija će biti manjkava. No, nekad je problem u pogrešno označenoj osi ili krivi izbor boja te izbor pogrešne vrste grafikona. Kako bi se izbjegli ti problemi J. Steele i N. Iliinsky (2010.) definiraju korake koji rezultiraju efektivnom vizualizacijom. Prvi korak je formulacija pitanja o onome što će se vizualizirati, zatim slijedi prikupljanje podataka i na kraju primjena adekvatnog vizualnog prikaza. Formulacija pitanja pokreće priču koja treba biti iskazana vizualnim prikazom. Nije obavezno formulirati pitanje na samom početku vizualizacije. Često se ni ne može postaviti dobro pitanje dok ne postoji potpuno razumijevanje samih podatka. Međutim, to može biti i koristan filter pri razdvajanju potrebnih od nepotrebnih podataka. Dobar početak je izbor teme na kojoj će se istraživanje temeljiti te prema tome definirati pitanje nakon prikupljanja određene količine podataka. Postavljanjem pitanja čija je svrha kreiranje informacijskog vizualnog prikaza potrebno je fokusirati se na pitanja koja su što više usredotočena na same podatke. Dobra početna točka su pitanja koja počinju sa "gdje", "*kada*", "*koliko*" ili "*koliko često*" jer omeđuju samo istraživanje specifičnim parametrima pa je vjerojatnije da će pronađeni podaci biti prikladni za vizualno mapiranje. Pitanje koje je ultimativno postavljeno će imati veliku utjecaj na krajnju reprezentaciju podataka. Nakon formuliranja pitanja slijedi sakupljanje podataka. Pronalaženje potrebnih podataka može predstavljati izazov. Ružić, D., Biloš, A., Turkalj, D. (2014.) opisuju dva moguća izbora izvora podataka, a to su primarni i sekundarni podaci. Primarni podaci su novi, neposredno prikupljeni podaci za potrebe samog istraživanja. Pouzdaniji su jer su objektivniji i prikupljeni su iz originalnog izvora. Sekundarni podaci su postojeći podaci prikupljeni ranije u okviru nekog prethodnog istraživanja. To su gotove, istražene i objavljene informacije. Prikupljanje sekundarnih podataka je brže i jeftinije. Ne bi se trebalo pristupati organiziranju prikupljanja primarnih podataka ako prije toga nisu iscrpljeni svi raspoloživi sekundarni podaci. Nakon prikupljenih podataka potrebno ih grupirati, organizirati i raščlaniti kako bi bilo moguće identificirati uzorke i poveznice između istih. Posljednji korak je primjena vizualne reprezentacije. Kada su svi potrebni podaci prikupljeni potrebno je odlučiti kako ih prikazati. Odnosno koja će vizualna reprezentacija pomoći krajnjim korisnicima najbolje pri razumijevanju podataka. Vizualna reprezentacija korespondira s promjenom podataka. Neke od najkorištenijih vizualnih reprezentacija su veličina, boja, lokacija, oblici, pozicije, mreža i vrijeme koje su sastojni dio različitih načina kojima se podaci mogu prikazivati, a koji će biti razrađeni u idućem poglavlju.

#### <span id="page-17-0"></span>**4.4. Metode prikazivanja vizualnih podataka**

#### *4.4.1. Jednostavan tekst*

<span id="page-17-1"></span>Koristan je kada se treba prikazati jedan ili dva broja. Koristeći samo jedan broj koji se ističe i malo teksta jednostavnije i brže se prenose informacije do krajnjeg korisnika nego što se prenose tablicom ili grafikonom. Grafikon ili tablica bi u ovom slučaju zauzeli previše prostora za prikaz samo dva broja dok bi jedna rečenica bila dovoljna. Kada postoje broj ili dva koji prenose krajnjem korisniku preporučuje se koristiti broje izravno putem jednostavnog teksta. Na slici 1 vidljiv je primjer efektivnog jednostavnog teksta.

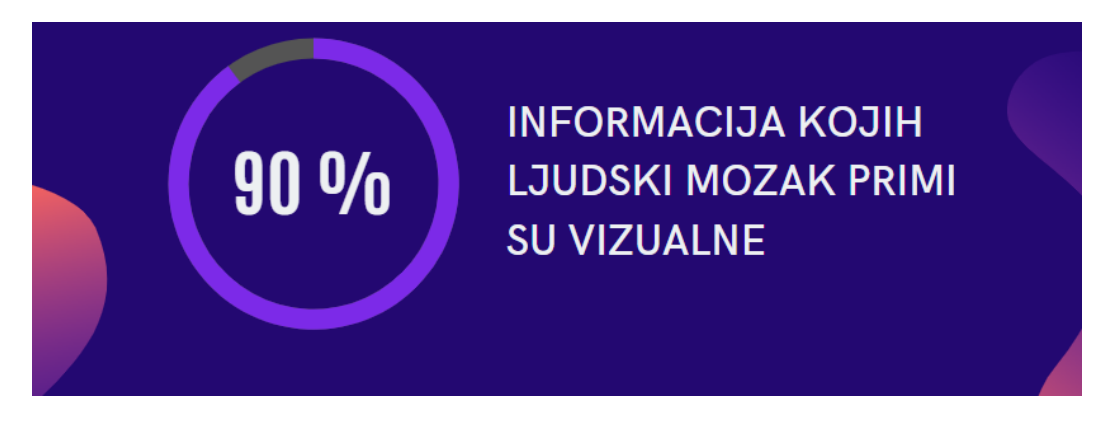

Slika 1 : Prikaz primjera jednostavnog teksta, Izvor: Autor

#### *4.4.2. Tablice*

<span id="page-17-4"></span><span id="page-17-2"></span>Tablice sa sastoje od stupaca i ćelija u kojima su iskazani podaci u tekstualnom i numeričkom obliku. One su prikladan način komuniciranja informacija različitim korisnicima koji će tražiti podatke u retku koji je njima interesantan. C. Nussbaumer Knaflic (2015) navodi kako tablice komuniciraju s korisnicima verbalno. Također, ističe kako bi dizajn tablice trebao biti u drugom planu dok bi podaci trebali biti u prvom, odnosno podaci moraju biti u samom središtu pozornosti. Preporučuje se korištenje svijetlih obruba ili korištenje bijelog prostora kako bi se razdvojili elementi tablice u odnosu na jarke boje koje bi odvukle previše pozornosti od podataka. S. Few (2005.) ističe da su tablice najučinkovitije kada se koriste za traženje individualnih vrijednosti, usporedbu individualnih vrijednosni, kada su podaci precizni i kada sadrže mjerne jedinice. Posebna vrsta tablice je toplinska mapa. To je tablica koja uz brojeve sadrži obojane ćelije koje koreliraju sa veličinom broja u ćeliji. Koristi se kako bi se smanjilo vrijeme potrebno za analizu jer jačina boje služi kao vodič koji pomaže korisnicima pri lociranju i procesiranju polja interesa.

<span id="page-17-3"></span>*4.4.3. Grafovi*

Kao što C. Nussbaumer Knaflic (2015.) navodi kako tablice komuniciraju s korisnicima verbalno, za grafikone kaže da komuniciraju s ljudskim vizualnim sustavom koji je brži u procesiranju informacija. Dobro dizajniran graf prenijeti će informacije brže nego dobro dizajnirana tablica jer L. Burmark (2002.) ističe da se riječi procesiraju kratkoročnom memorijom dok slike idu u dugoročnu memoriju gdje su neizbrisivo urezane. Postoje različite vrste grafikona koji sukladno pokazuju različite vrste podataka. Grafikonima se podaci približavaju većem broju korisnika jer ih čine pristupačnijima i razumljivijima. J. Horvat i J. Mijoč (2018.) dijele grafikone na površinske grafikone, linijske grafikone i kartograme. Površinski grafikoni koriste geometrijske likove pri prikazivanju podataka te najkorišteniji od njih su jednostavni stupci, razdijeljeni stupci, dvostruki stupci i histogram. Linijske grafikone karakteriziraju podaci predstavljeni točkama povezanim linijama i uključuje poligon frekvencija, kumulativni poligon frekvencija te dijagram rasipanja. Kartogrami su grafikoni koji se ucrtavaju na geografskim kartama. Uključuje dijagramske karte, piktograme te statičke karte.

#### *4.4.3.1. Površinski grafikoni*

<span id="page-18-0"></span>Površinski grafikoni uključuju već nabrojane stupčaste grafikone, histogram i tortni grafikon. C. Nussbaumer Knaflic (2015.) ističe kako se ponekad korištenje stupčastih grafova izbjegava jer su najkorišteniji no, zbog toga što su uobičajeni trebali bi se koristiti jer su korisnici već upoznati s njima i razumiju ih. Vrijednosti su kao što ime govori prikazane u stupcima koji mogu biti okomiti ili vodoravni u odnosu na os x. Na jednoj osi nalaze se vrijednosti varijable dok se na drugoj osi nalaze kategorije koje se uspoređuju. Jednostavni stupci prikazuju kvalitativne nizove jer prikazuju nezavisne varijable koje nisu vremenski povezane. Stupci su uglavnom pravokutnici jednakih veličina za svaku kategoriju te su razmaci između njih jednaki. U primjeru rađenom u Tableau-u, o kojem će biti rečeno nešto više kasnije, na grafu 1 je vidljiv trošak dostave s obzirom na kategoriju načina slanja pošiljke.

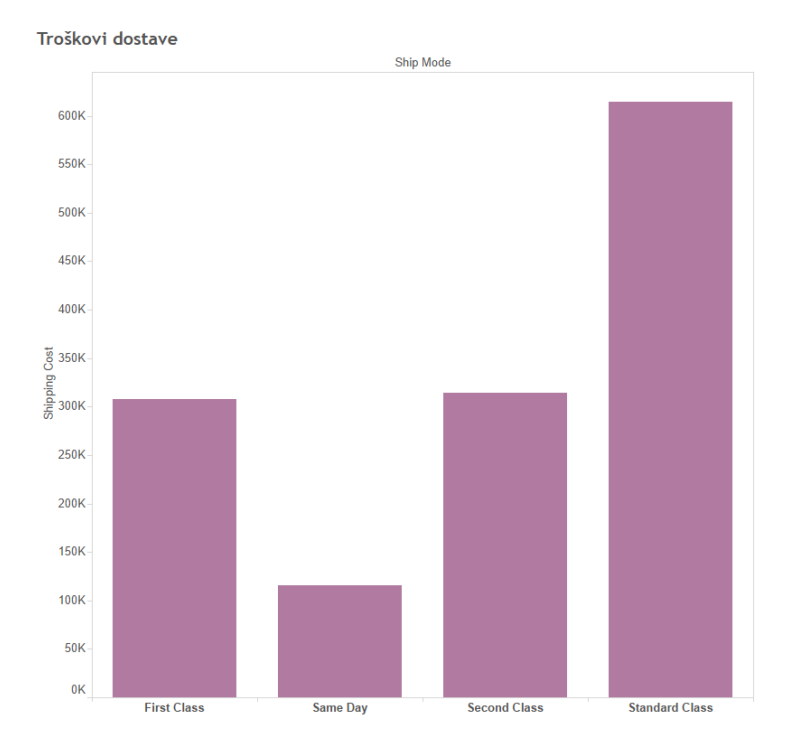

Grafikon 1: Prikaz troškova dostave po načinu dostave, Izvor: Autor

<span id="page-19-0"></span>Prema J. Horvat i J. Mijoč (2018.) grafikon s razdijeljenim stupcima predstavlja jedan statistički niz prema dva obilježja, gdje se prvo obilježje ucrtava na apscisu, a drugo se razdjeljuje prema modalitetima drugog obilježja. Na grafikonu 2 prikazan je primjer iz prethodnog slučaja, ali prema četiri obilježja. Sva četiri modaliteta načina slanja pošiljke predstavljena su stupcem. Drugo obilježje, vrsta prodane robe varira po modalitetima stoga je svaki stupac podijeljen na udjele troškova koje zauzimaju po načinu slanja pošiljke. Ovakav grafički prikaz uz sebe zahtjeva i legendu.

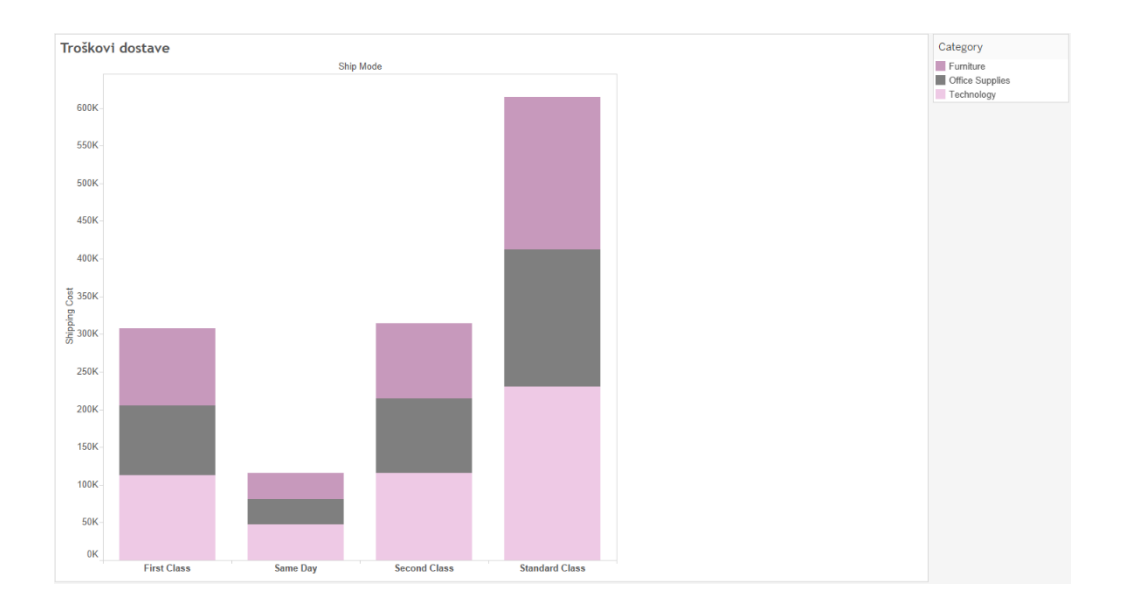

<span id="page-20-0"></span>Grafikon 2: Prikaz troškova dostave po načinu dostave pošiljke s obzirom na kategorije, Izvor: Autor

Dvostruki stupci su slični kao i razdijeljeni po tome što se stupac razdjeljuje ovisno o modalitetima obilježja no za razliku od njih umjesto podjele jednog stupca na više dijelova jednog stupa, stupci se dijele na dva ili više stupaca ovisno o veličini modaliteta koje zauzimaju. U ovom slučaju uspoređuju se visine stupaca. Histogram je jedan od najčešće korištenih grafikona. Sličan je razdijeljenim stupcima no stupci se ovdje crtaju bez razmaka. Na osi y prikazuje se učestalost podataka odnosno njihova frekvencija koja određuje visinu stupca dok se na osi x nalaze razredi. Strukturni krug ili popularnije tortni grafikon pokazuje udio jednog obilježja u odnosu na cjelinu. Iako je zbog svog izgleda i jednostavnosti popularan izbor pri prikazivanju podataka C. Nussbaumer Knaflic (2015.) napominje da ljudsko oko nije dobro u pripisivanju kvantitativne vrijednosti dvodimenzionalnom prostoru, odnosno da ljudi teško čitaju tortne grafikone. Kada su segmenti bliske veličine kao u primjeru grafikon 3 teško je reći koji je veći osim ako uz njih nije napisana legenda i njihove vrijednosti. Uz tortne grafikone nikako ne bi trebali koristiti 3D vizualne elemente jer ih čine teškim za razumijevanje i nepreglednim zbog toga što čine razlike između vrijednosti neuočljivima.

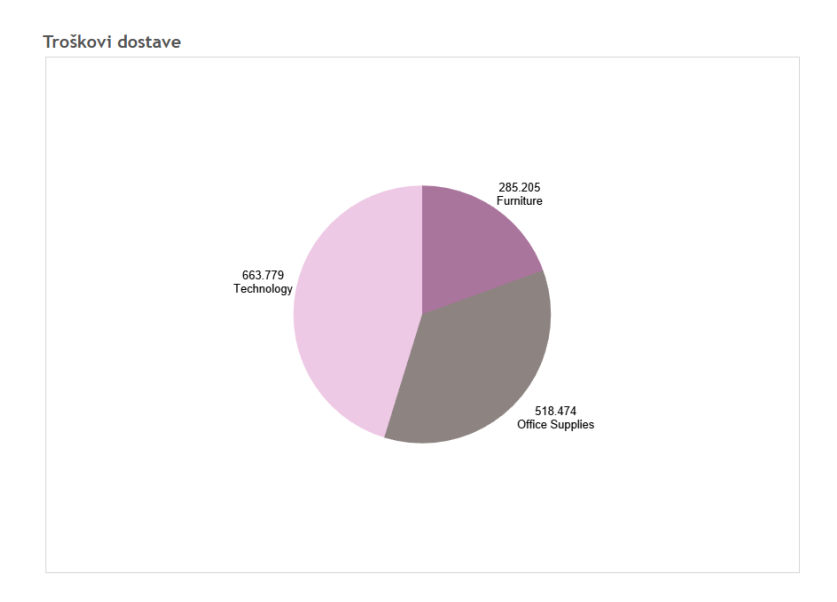

<span id="page-21-1"></span>Grafikon 3: Primjer tortnog grafikona kategorija s obzirom na profit koji su ostvarili, Izvor: Autor

#### *4.4.3.2. Linijski grafikoni*

<span id="page-21-0"></span>Kao što je navedeno linijski grafikoni predstavljaju podatke točkama koje su fizički povezane linijama. Najčešće se koriste za crtanje kontinuiranih podataka. Na x osi se nalaze kategorije dok se na y osi nalaze vrijednosti obilježja. Služe za prikazivanje promjena i trendova te su podaci često u nekoj jedinici vremena: danima, mjesecima, tromjesečjima ili godinama kao što je slučaj u primjeru grafikon 4.

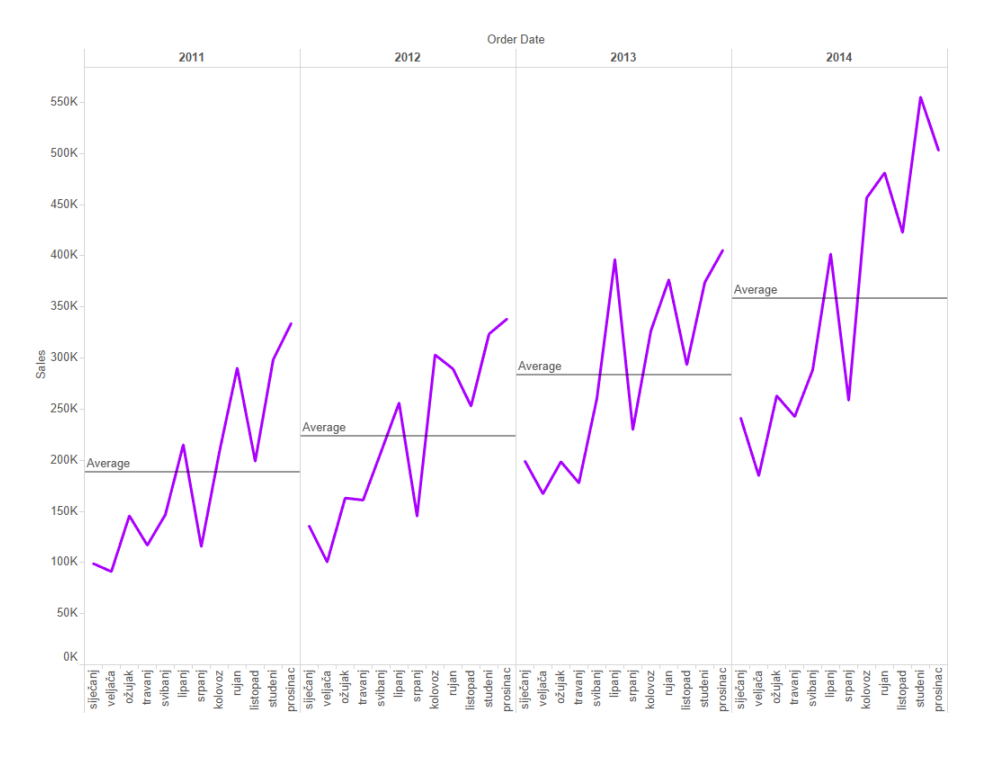

<span id="page-21-2"></span>Grafikon 4 : Prikaz prodaje po godinama i mjesecima, Izvor: Autor

Najpoznatiji linijski grafikon za prikazivanje numeričkih nizova poligon frekvencija. Poligon frekvencija se naziva i mnogokutnik jer "*se nakon povezivanja ucrtanih parova točaka stvara slika u kojoj međusobno povezane linije tvore veći ili manji kut*"(Horvat & Mijoč, 2018:66). Na x os ucrtavaju se aritmetička mjerila za numeričko obilježje dok na y os se nalaze aritmetička mjerila za frekvencije. Dijagram rasipanja također je jedan od linijskih grafikona te pokazuju vezu između dvije varijable odnosno simultano se unose podaci na vertikalnu i horizontalnu os te tako prikazuju njihov odnos. Uglavnom se koriste za znanstvena istraživanja te mogu biti komplicirana za razumijevanje običnim korisnicima. Iako se ne koriste često prisutna su i u nekim poduzećima. Na primjeru rađenom u Tableau, vidljiva je veza između profita na horizontalnoj osi i popusta na vertikalnoj. Iz prikaza je vidljivo da što je veći popust profit je manji. Tableau također omogućuje filtriranje i segmentiranje te su kupci označeni ljubičastom bojom, poduzeća crnom i kućni uredi ružičastom. To omogućuje korisnicima fokusiranje samo na onaj segment kupaca koji ih zanima.

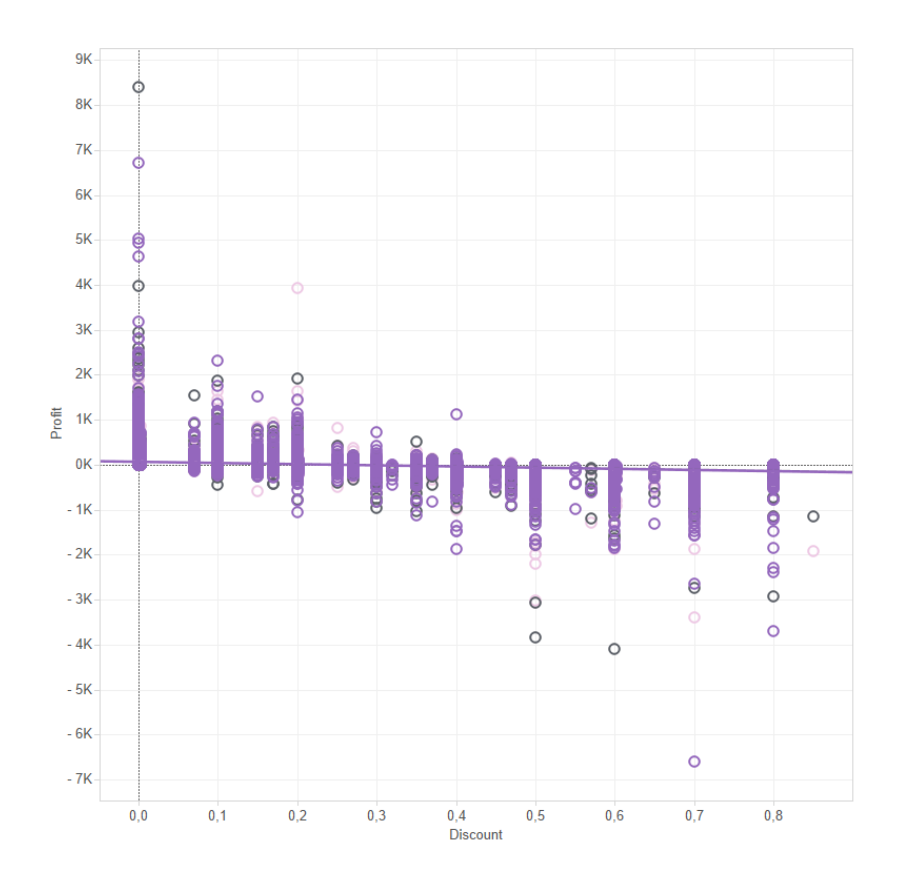

<span id="page-22-1"></span>Grafikon 5: Ostvareni profit s obzirom na popust, Izvor: Autor

<span id="page-22-0"></span>*4.4.3.3. Kartogrami*

Kada se neki podaci žele prikazati na karti koriste se kartogrami. Odnosno koriste se "kada se *razvrstavanje jedinica provodi prema geografskom obilježju, a sve skupine predstavljaju cjelovito geografsko područje*" (Horvat & Mijoč, 2018:64). U primjeru na grafikonu 6 prikazan je profit po državama. Države su ovom slučaju odvojene različitim intenzitetom boja te je na legendi vidljivo da tamnija boja znači veći ostvareni profit.

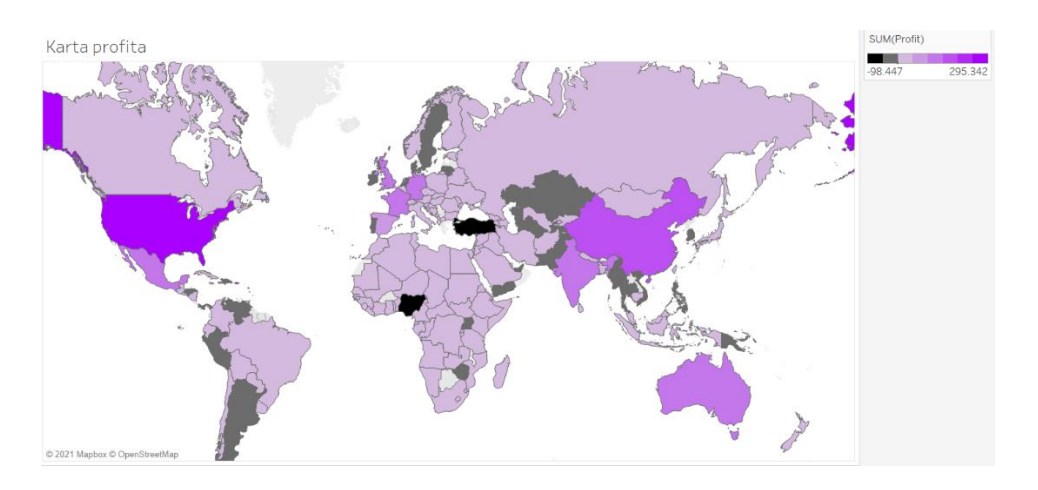

<span id="page-23-0"></span>Grafikon 6: Statistička karta profita, Izvor: Autor

#### <span id="page-24-0"></span>**5. Alati vizualizacije podataka**

Prikupljene podatke potrebno je filtrirati i obraditi, odnosno pročistiti podatke kako bi se iz njih derivirale informacije. Nakon što su podaci obrađeni slijedi izbor alata za vizualizaciju i način prikaza koji je najprikladniji. Alati za vizualizaciju podataka su softveri koji koriste podatke iz određenog izvora te ih pretvaraju u vizualne grafove, mape, tablice i slično. Uzimajući u obzir neprestan rast podataka, odnosno trend velikih podataka kvalitetna vizualizacija podataka je ključna u poslovnim organizacijama. Postoje različite opcije alata različitih težina korištenja, neki su jednostavni "*click-and-drag*" alati dok su neki kompliciraniji i potrebno je malo više iskustva. Alati se razlikuju ovisno i o trošku, N. Podsečki (2019.) ističe da su neki alati besplatni, ali nude ograničen broj mogućnosti dok su skuplji alati kompliciraniji i složeniji. Važno je da poslovne organizacije uzmu obzir karakteristike pojedinog vizualnog alata i odaberu onaj koji će u potpunosti zadovoljiti zahtjeve i potrebe organizacije. U ovom poglavlju biti će razrađene različite vrste tih alata poput Excela, odnosno Microsoft Power BI-a, Tabelau-a i QlikView-a.

Kriteriji po kojim će se uspoređivati alati obuhvaćaju:

- Povezanost s drugim tabličnim alatima i bazama podataka
- Nadzorne ploče i vizualizacija
- Brzina izvođenja
- Kategorije grafova
- Vrste analitika
- **Cijena**
- Probno razdoblje

#### **5.1. Microsoft Excel i Power BI**

<span id="page-24-1"></span>Microsoft Excel program je koji je prisutan već mnogo godina. Većina ljudi se vjerojatno susrela s Excelom te su upoznati s radom alata no vjerojatno ne znaju koje sve mogućnosti pruža niti su ih koristili. Microsoft Excel pripada paketu Microsoft Office koji je instaliran na većini računala. Prikazuje podatke u tablici te se uglavnom koristi pri rješavanju matematičkih izračuna. Excel je relativno jednostavan alat za rad s podatcima koji se smještaju u tablice, te nudi razne mogućnosti uređivanja tablica. Također, zbog formula koje su ugrađene u Excel na brz i efikasan način mogu se izračunati potrebne vrijednosti. Štoviše, većina poslovnih subjekata ga koristi u računovodstvu. Microsoft Excel popularan je alat u mnogim poslovnim

subjektima koji ga koriste za pohranu podataka, analizu, sortiranje i izvješćivanje. Popularan je zbog svoje jednostavnosti i preglednosti proračunskih tablica te je prigodan za poslovne analize, upravljanje ljudskim resursima i zadacima. Na temelju podataka unesenih u tablice lako se mogu kreirati grafikoni, ljestvice, "*to-do*" liste, rasporedi, nadzorne ploče i slično. Microsoft Power BI prvotno je trebao biti dodatak na Excel no postao je samostalan poslovni paket proizvoda i usluga za poslovnu inteligenciju, izvještavanje i vizualizaciju podataka za pojedince i timove. Korištenje Power BI alata je pojednostavljeno mogućnostima objavljivanja i distribucije, kao i integracijom s drugim Microsoftovim proizvodima i uslugama. Power BI omogućuje poslovnim subjektima unošenje velike količine podataka koje bi druge platforme teško obradile. U njega su ugrađene značajke strojnog učenja koje mogu analizirati podatke te pomoći korisnicima da uoče trendove i uzorke. Informacije se vizualiziraju raznim i moćnim predlošcima koje pomažu tvrtkama da bolje razumije podatke. Još jedna od prednosti je što se Power Bi temelji na oblaku te korisnici dobivaju algoritme koji se redovito ažuriraju.

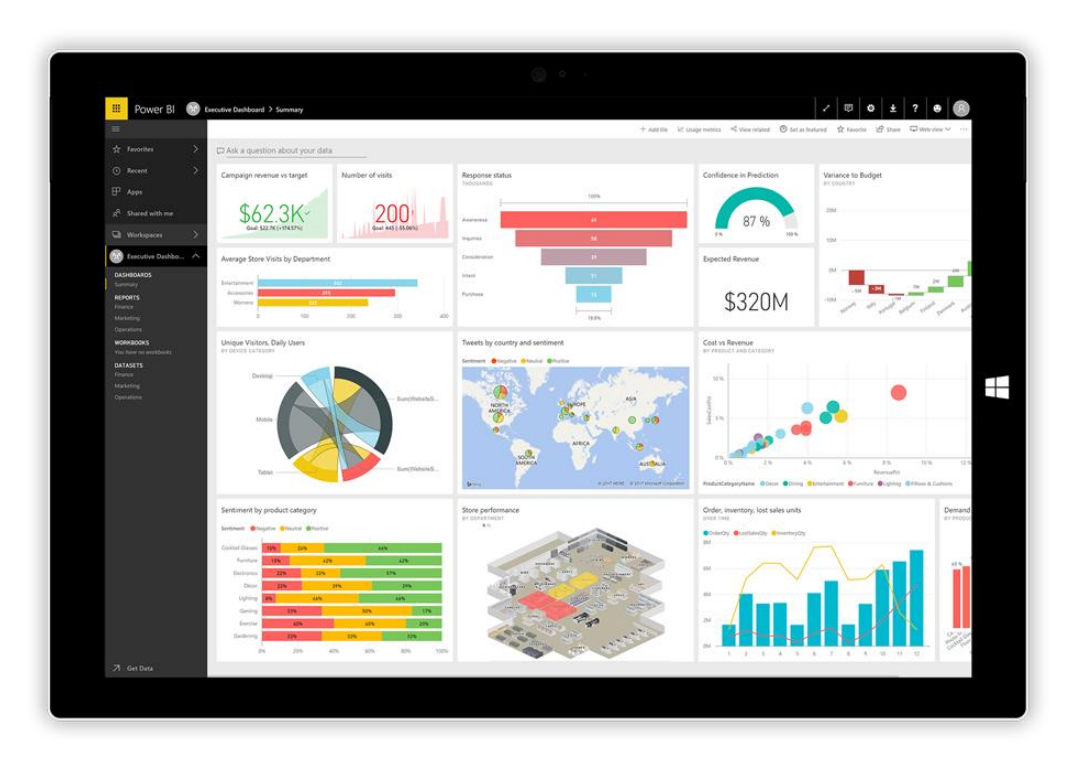

<span id="page-25-0"></span>Slika 2: Izgled dashboarda Microsoft Power BI-a, Izvor: [https://educationbi.com/wp](https://educationbi.com/wp-content/uploads/2018/04/dashboard-mockup.png)[content/uploads/2018/04/dashboard-mockup.png](https://educationbi.com/wp-content/uploads/2018/04/dashboard-mockup.png) [pristupljeno 11.6.2021]

<span id="page-26-0"></span>*5.1.1. Ocjena mogućnosti Microsoft Power BI-a prema izabranim kriterijima* S obzirom na povezanost s drugim tabličnim alatima i bazama podataka Power BI ima prednost među ostalim alatima. Zbog integracija s Microsoftovim tehnologija poput Excela i podrškom drugim platformama ima odličnu ocjenu. Većina programa koja radi s Microsoftom može se integrirati s Power BI-om uključujući Google Analytics, MySQL, Facebook i slično. Može dohvaćati podatke iz raznih programa. Također može se povezivati s lokalnim izvorima i izvorima temeljenim na oblaku.

Microsoft Power BI najbolje je prilagođen alat korisnicima pri kreiranju vizualizacija. Zbog "*drag-and-drop*" sučelja i pristupa velikom broju načina vizualnih prikaza na efikasan i jednostavan način kreiraju se različite vizualizacije. Korisnici izgled nadzornih ploča mogu prilagoditi putem alatne trake. Nudi laku suradnju s korisnicima i dijeljenje podataka s drugim timovima putem weba. Iako postoji velik broj različitih vizualizacija u alat se mogu učitati prilagođeni vizualni prikazi. Korisnici koji su upoznati s Excelom putem ove platforme mogu maksimizirati njegovu vrijednosti.

Brzina izvođenja Microsoft Power BI-ja solidna te ima pametne značajke oporavka.

Grafikoni koje Microsoft Power BI sadrži uključuju površinske grafikone, histogram, stupčaste grafikone, kartice, kombinirane grafikone, hijerarhijsko stablo, prstenasti grafikon, ljevkasti grafikon, grafikon ključnih utjecaja, "*KPI's*", linijski grafikon, karte, matrice, tortni grafikon, "Power Apps" i "Q&A" vizualizacije, raspršeni i mjehurićasti grafikon, tablice, "*slicers*", pametne naracije, ugniježđeni hijerarhijski grafikon i vodopadni grafikon.

Augmentirana analitika podrazumijeva umjetnu inteligenciju i strojno učenje koje pomažu ljudima da na efikasniji način analiziraju podatke. Power BI preko opcije "brzi uvidi" automatski uočava veze i potencijalne zaključke kroz generirane vizualizacije. Jednim klikom na tu opciju korisnik dobiva više podataka o određenim podacima. Također Power BI koristi strojno učenje kako bi objasnio korisniku što se događa. Vršitelji podatkovne analize mogu kroz automatsko strojno učenje (*AutoML*) pristupiti prediktivnim analizama. Ugrađena analitika donosi prednost pri donošenju odluka korisnicima određene platforme dopuštajući ugradnju alata poslovne inteligencije u drugi program. Korisnici Power BI-ja mogu ugraditi Power BI nadzorne ploče i interaktivna izvješća u aplikaciju putem REST API-ja i JavaScript API-ja. IoT anlitika (*Internet of Things*) odnosi se na povezanost uređaja koji mogu prenositi podatke putem mreže bez ljudske interakcije ili interakcije uređaja s čovjekom. Power BI je integriran s Azure Stream Analytics, odnosno analitikom u stvarnom vremenu i mehanizmom

koji istodobno analizira i obrađuje veliku količinu podataka. Također se integrira s Azure Event Hub-om i Azure IoT Hub-om. Geoprostorna analitika pretvara prostorne, lokacijsko bazirane podatke u karte odnosno daje geografski kontekst podacima pružajući nove informacije. Power BI integrira ArcGIS karte kako bi pružio vizualizaciju karti koje korisnici mogu dodati na nadzornu ploču. Korisnici također mogu koristiti vizualizaciju karti bazirane na TopoJSON kartama. Ako su njihovi geoprostorni podaci u bilo kojem drugom formatu, korisnici Power BI-a mogu pretvoriti GeoJSON datoteke u TopoJSON datoteke koje potom mogu pretvoriti u vizualizacije.

Moguće je preuzeti besplatnu verziju Power BI Desktop, no usluga Power BI-ja Pro iznosi \$9.99 mjesečno po korisniku. Postoji i Power BI Premium koji košta \$4,995 te je prikladniji za organizacije.

Probno razdoblje je 60 dana.

#### **5.2. QlikView**

<span id="page-27-0"></span>Qlik je platforma za integraciju podataka. Operacionalizira DataOps (DataOps je skup tehnika i metoda koji operacionaliziraju podatke i integraciju osiguravajući veću brzinu, kvalitetnije podatke i manje pogrešaka) za analitiku pretvarajući neuređene podatke u pouzdane i kvalitetne podatke koji su dostupni u stvarnom vremenu. Omogućuje prijenos podataka u stvarnom vremenu bez opterećenje izvora tih podataka i dostavljajući ih u oblak i šire. To je moderan alat te ga mogu koristiti rukovoditelji, donositelji odluka, analitičari čak i osobe koje nemaju jaku informatičku podlogu jednostavno mogu kreirati vizualizacije. Korisnici jednostavno mogu pretraživati i istraživati vizualne prikaze kako bi saznali potrebne informacije. Za integraciju podataka postoji Qlik Sense Business koji je rješenje u oblaku za operacionalizaciju analitike u skupovima i timovima. On je moderan te nudi proširenu analitiku i grupnu suradnju. Qlik Sense Enterprise SaaS rješenje je u oblaku za proširenje analitike na odjele i organizacije. Omogućuje poslovnim subjektima upravljanje poduzećem, povećani kapacitet i više korisničkih timova. Za analitiku podataka Qlik Replicate omogućuje organizacijama da ubrzaju replikaciju, unošenje i strujanje podataka kroz baze podataka, skladišta podataka i platforme velikih podataka. Koriste ga stotine poduzeća širom svijeta, Qlik Replicate premješta podatke lako, sigurno i učinkovito. Qlik Compose automatizira prijenosne kanale podataka kako bi stvorio skupove podataka spremne za analitiku. Automatizirajući unos podataka, izradu sheme i kontinuirano ažuriranje, organizacije su efektivnije i brže donose odluke.

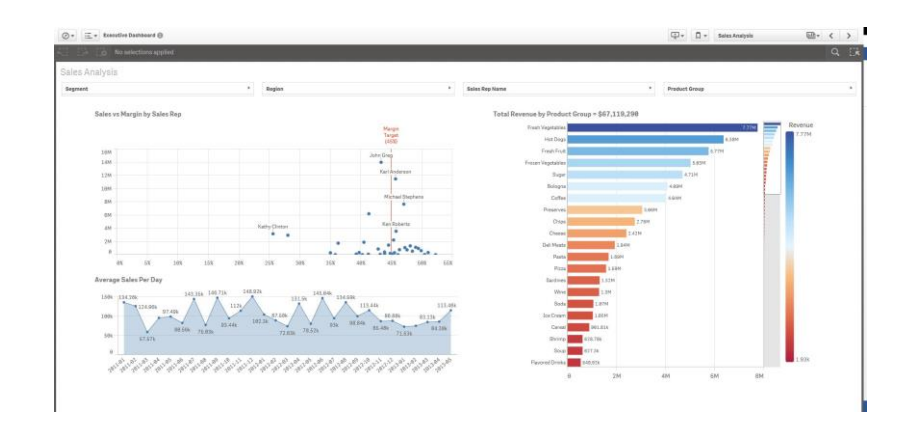

<span id="page-28-1"></span>Slika 3 : Primjer Qlik dashboarda, Izvor: *[https://community.qlik.com/legacyfs/online/128400\\_before.JPG](https://community.qlik.com/legacyfs/online/128400_before.JPG)* [pristupljeno 11.6.2021]

<span id="page-28-0"></span>*5.2.1. Ocjena mogućnosti QlikView-a prema izabranim kriterijima* QlikView također pokriva veze s lokalnim izvorima podataka i izvorima koji se temelje na oblaku te omogućava integracije s programima kao Apache Hadoop, Azure, SAP, Twitter i Microsoft Office.

S obzirom na vizualizaciju Qlik je manjkav u usporedbi s ostalim alatima jer nije fleksibilan kao ostali te su vizualizacije manje atraktivne. Qlik stvara interaktivne vizualizacije u stvarnom vremenu. Korisnici mogu koristiti četiri komponente za dizajn svojih nadzornih ploča: grafikone, odabire, gumbe i mjerne podatke. Također nadzorne ploče su relativno ograničene u usporedbi s ostalim alatima.

Qlik ima dobru brzinu izvođenja zahvaljujući pohrani u memoriji.

QlikView nudi stupčaste grafikone, linijske grafikone, kombinirane grafikone, raspršeni grafikon, tortni grafikon, ljevkasti grafikon, grafikon mreže, blok dijagram i pivot tablice.

QlikView ne podržava umjetnu inteligenciju i strojno učenje za razliku od Tableau-a i Power BI-ja. Također ne podržava ni ugrađenu analitiku. QlikView podržava IoT analitiku s izravnim pristupom IoT podacima u stvarnom vremenu. Može analizirati velike količine IoT podataka i predstaviti ih na razumljiv način, a također podržava praćenje i predviđanje u stvarnom vremenu s automatiziranim upozorenjima. Qlik GeoAnalytics omogućuje korisnicima da donesu bolje odluke vezane uz lokaciju nudeći mapiranje i analitiku temeljenu na lokaciji za QlikView. QlikView-ovo višeslojno mapiranje pruža geografsku vizualizaciju i izračune, uključujući prostornu analizu za prikupljanje, prikaz i manipulaciju podacima temeljenim na lokaciji kao što su poštanski brojevi, adrese ulica, satelitske slike i GPS koordinate. Također omogućuje korisnicima da izvrše pregled podataka putem kojih mogu automatski popuniti i ažurirati nadzorne ploče i mape podacima o određenim mjestima.

Cijena Qlika je \$1350 po korisniku.

Probno razdoblje je 30 dana.

#### **5.3. Tableau**

<span id="page-29-0"></span>Tableau je platforma koja korisnicima omogućava donošenje odluka baziranih na podacima ujedno je jedna od najpopularnijih platformi za analizu i vizualizaciju podataka. Omogućuje otkrivanje podataka i povezivanje podataka iz različitih izvora, laku vizualizaciju podataka kako bi korisnici lakše uvidjeli trendove, veze i uzorke između podataka i izradu interaktivnih prikaza. Linija Tableau proizvoda uključuje Tableau Desktop i Tableau Reader za analiziranje podataka. Tableau Desktop je alat za kreiranje vizualnih prikaza te postoje dvije verzije: Personal Edition i Professional Edition. Profesionalna verzija je popularnija jer dopušta povezivanja na veći broj izvora podataka. Za Tableau Desktop potrebna je licenca s kojom je moguće instalirati ga na više računala. Tableau Reader je besplatna verzija koja omogućava korisnicima da koriste izvještaje iz Desktop verzije bez da plate licencu no preduvjet je da su izvješća spremljena kao "zapakirana radna knjižica". Za korisnike koji rade velik broj radnih knjižica koje se redovito ažuriraju koristan je Tabelau Server. Tableau server omogućuje korisnicima da pristupe analizama na siguran način putem računala, iOS-a ili Android tableta. Tableau Public je besplatni alat koji se podaci i izvješća čine javnim putem blogova ili web stranica, no on ima nekih ograničenja koje navode C. Chabot i D. Murray (2013.) :

- Desktop se spaja samo na Microsoft Access, Excel ili tekstualne datoteke.
- rad može spremiti samo na javni Tableauov poslužitelj.
- u prostor za pohranu na Tableau Public ograničen je na 50 megabajta po imenovanom korisniku.
- izvora podataka ograničen je na 100 000 zapisa.
- radne knjige spremljene na Tableau Public može pregledati i preuzeti bilo tko

Zbog toga on može biti koristan za blogere ili korisnike koji kreiraju analiza iz hobija no nikako ne može biti prikladan za poslovne subjekte. Tableau Public Premium je usluga uz naknadu koja omogućuje korisnicima zaštitu njihovih podataka. Tableau dohvaća podatke iz različitih izvora i platformi kao na primjer iz Excel Tablice, ali i iz složenijih baza podataka te ih analizira i prikazuje putem svojeg sučelja.

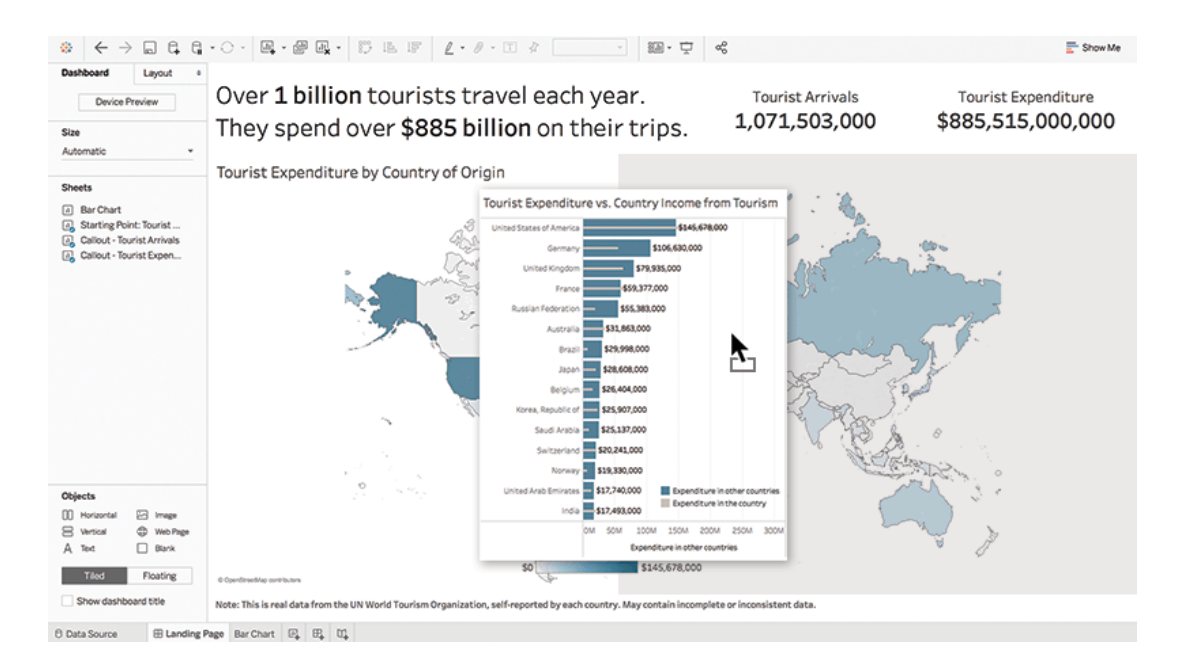

<span id="page-30-1"></span>Slika 4: Primjer Tableau dashboarda, Izvor:<https://www.tableau.com/learn/get-started/dashboards> [pristupljeno 11.6.2021]

#### **5.3.1. Ocjena mogućnosti Tableau-a prema izabranim kriterijima**

<span id="page-30-0"></span>Integracijska podrška Tableau-a zbog upotrebe API-ja pojednostavljuje suradnju s drugim programima poput Google Analytics, SAP-a, Microsoft Office, Salesforce i slično. Tableau se može povezati na razne baze podataka te se korisnici mogu povezati na baze podataka koje se nalaze na Tableau stranici.

Tableau je alat koji prednjači s obzirom na kreiranje vizualizacija s obzirom na vlastitu prilagođenost korisnicima jer mogu na efektivan i jednostavan način kreirati prikaze bez posebne tehnološke podloge. Ima naprednije vizualne prikaze od ostalih te omogućuje bolje istraživanje podataka. Softver efektivno obrađuje velike i mijenjajuće baze podataka. Putem filtera i bojanja korisnici brzo dolaze do potrebnih informacija. Također u sebi ima ugrađene predloške koji automatski izrađuje nadzorne ploče.

Brzina izvođenja Tableau-a ovisi o RAM-u i skupovima podataka.

Tableau nudi stupčaste grafikone, histogram, linijske, tortne grafikone, karte, karte gustoće, raspršeni grafikon, "Gantt" grafikon, mjehurićasti grafikon i kartu stabla.

Tableau koristi strojno učenje da automatizira pripremu podataka i da preporuči spajanje tablica baze podatka. Opcija "objasni podatke" pomaže korisnicima pri tumačenju podataka.

Tableau nudi ugrađenu analitiku s višenamjenskom arhitekturom i više mogućnosti za ugradnju alata poslovne inteligencije u web programe putem JavaScript API-ja i Rest API-ja. Tableau može graditi nadzorne ploče od IoT podataka i otkrivati trendove ili anomalije. Korisnici Tableau-a mogu uvoziti geoprostorne podatke iz različitih formata datoteka, a zatim ih analizirati i vizualizirati izravno na platformi. Tableau podržava razne vrste interaktivnih vizualizacija karata. U Tableau-u korisnici mogu pretražiti kartu kako bi pronašli lokacije te istražili i pregledali podatke koji se odnose na ta mjesta

Cijena Tableau-a različita je s obzirom na tri opcije pretplate. Postoji Tableau Creator te iznosi \$70 po korisniku mjesečno, Tableau Explorer koji iznosi \$35 po korisniku mjesečno i Tableau Viewer koji iznosi \$12 po korisniku mjesečno.

<span id="page-31-0"></span>Probno razdoblje Tableau je 14 dana.

|                                                               | <b>Microsoft Power BI</b> | Qlik           | Tableau |
|---------------------------------------------------------------|---------------------------|----------------|---------|
| Povezanost s drugim<br>tabličnim alatima i<br>bazama podataka | 5                         | $\overline{4}$ | 5       |
| Nadzorne ploče i<br>vizualizacija                             | $\overline{4}$            | 3              | 5       |
| Brzina izvođenja                                              | 3                         | 5              | 5       |
| Kategorije grafova                                            | 5                         | $\overline{4}$ | 5       |
| Augmentirana<br>analitka                                      | 5                         | 1              | 5       |
| Ugrađena analitika                                            | 5                         | 1              | 5       |
| IoT analitika                                                 | 5                         | $\overline{4}$ | 5       |
| Geoprostorna<br>analitika                                     | $\overline{4}$            | $\overline{4}$ | 5       |
| Cijena                                                        | 5                         | $\overline{4}$ | 3       |
| Probno razdoblje                                              | 5                         | $\overline{4}$ | 3       |

**5.4. Tablica uspoređivanih alata prema kriterijima**

<span id="page-31-1"></span>Tablica 1: Ocjene alata prema izabranim kriterijima, Izvor: Autor

S obzirom na promatrane kriterije svakom alatu dodijeljena je ocjena od 1 do 5 ovisno o stupnju ispunjavanja određenog kriterija. Od mogućih bodova Power BI i Tableau ostvarili su jednak broj bodova odnosno 46 boda te su izjednačeni dok je QlikView ostvario 34 boda. Microsoft Power BI jednostavniji za upotrebu i nije nužno izgrađen za analitičare podataka jer se njegovo sučelje više oslanja na "drag-and-drop" i intuitivne značajke. Za njegovo korištenje nije potrebna određena tehnička podloga za razliku od Tableau-a. Tableau je snažniji alat, ali njegovo sučelje nije intuitivno kao što je sučelje Power BI-ja te je teže naučiti raditi u njemu. Nakon sveukupne analize Power BI pobjeđuje u smislu jednostavnosti dok Tableau pobjeđuju u brzini i sposobnostima. Za poslovne subjekte koji prioritiziraju podatkovnu analitiku bolji izbor je Tableau te će se proces donošenja odluka daljnje razmatrati na izabranom alatu.

#### <span id="page-33-0"></span>**6. Proces donošenja odluka uz korištenje alata za vizualizaciju podataka**

Nakon što su poznati osnovni koncepti alata za vizualizaciju potrebno je izabrati alat koji najbolje zadovoljava potrebe poslovnog subjekta. U ovom slučaju podaci će se vizualizirati u Tableau te će biti opisan proces kreiranja prikaza i donošenje odluka u tom alatu u nekoliko koraka. Analizirati će se podaci Superstore excel tablice kako bi se uvidjeli podaci o prodaji, profitu, proizvodima i načinu dostave iz tih podataka. Analiza prodaje i profita bitna je za svaku poslovnu organizaciju. Vizualiziranjem ove velike količine podataka na efikasan način upraviteljima biti će jasnije poslovanje subjekta te će na osnovu prikaza moći donositi zaključke. U ovom primjeru cilj je razumijevanje podataka kao bi se mogle donijeti odluke gdje koncentrirati prodaju, marketinške napore i skladišta, koji proizvodi su najprofitabilniji te koji su uzroci gubitka i profita u pojedinim zemljama.

#### **6.1. Spajanje na bazu podataka**

<span id="page-33-1"></span>Tableau se može spojiti na različite izvore odnosno baze podataka poput Excel tablica, tekstualnih datoteka, relacijskih baza podataka kao što su SQL Server i Oracle i na baze bazirane na oblaku, Google Analytics i Amazon Redshift te OLAP izvori, Microsoft Analysis Services. Nakon što je Tableau otvoren na početnoj stranici ponuđene su opcije povezivanja na bazu podataka. Tableau također nudi svoje primjere koji se mogu preuzeti. U ovom slučaju preuzeta je Excel tablica "*Superstore*". Nakon učitavanja podataka pojavit će se zaslon za podatkovnu vezu koja omogućuju stvaranje vizualnih veza s izvorom podataka. Za ovu vezu nije potrebna druga konfiguracija pa je moguće otići odmah na Radni list 1 koji otvara glavno mjesto, vidljivo na primjeru, za rad s podacima i početi sa vizualizacijom podataka.

| File Data Worksheet Dashboard Story Analysis Map Format Server Window Help                                                        |                                                 |                                                                                                    |           |  |  |  |  |  |  |  |  |
|----------------------------------------------------------------------------------------------------|-------------------------------------------------|----------------------------------------------------------------------------------------------------|-----------|--|--|--|--|--|--|--|--|
| $Q_{1}$ $Q_{2}$ $\cdot$ $Q_{3}$ $\cdot$<br>$\mathcal{B}_\varepsilon$<br>$\rightarrow$<br>$\overline{\phantom{a}}$<br>$\leftarrow$ |                                                 | $\boxed{\mathbb{A}\cdot \mathbb{d}^p\otimes \mathbb{Q}\cdot \left \begin{array}{c c} \mathbb{D} & \mathbb{D} & \mathbb{D} & \mathbb{E} \\ \mathbb{D} & \mathbb{D} & \mathbb{E} & \mathbb{E} & \mathbb{E} \end{array}\right  \mathbb{Z}\cdot \mathbb{D}\cdot \mathbb{D}\cdot \mathbb{E}\cdot \left \begin{array}{c c} \mathbb{D} & \mathbb{D} & \mathbb{D} & \mathbb{E} \\ \mathbb{D} & \mathbb{D} & \mathbb{D} & \mathbb{E} \end{array}\right  \mathbb{E}\cdot \mathbb{D$ | E Show Me |  |  |  |  |  |  |  |  |
| Data<br>Analytics                                                                                                    | · Pages                                         | <b>iii</b> Columns                                                                                                    |           |  |  |  |  |  |  |  |  |
| Orders+ (Sample - Super                                                                                                    |                                                 | $\equiv$ Rows                                                                                                    |           |  |  |  |  |  |  |  |  |
| $\Box$ $\rho$ +<br><b>Dimensions</b>                                                                                              | Filters                                         |                                                                                                    |           |  |  |  |  |  |  |  |  |
| Ale Category                                                                                                    |                                                 | Sheet 1                                                                                                    |           |  |  |  |  |  |  |  |  |
| City                                                                                                    |                                                 |                                                                                                    |           |  |  |  |  |  |  |  |  |
| Country                                                                                                    |                                                 | Drop field here                                                                                                    |           |  |  |  |  |  |  |  |  |
| Abe Customer ID                                                                                                    | Marks                                           |                                                                                                    |           |  |  |  |  |  |  |  |  |
| no Customer Name                                                                                                    | <b>El Automatic</b><br>$\overline{\phantom{a}}$ |                                                                                                    |           |  |  |  |  |  |  |  |  |
| <sup>e</sup> Order Date                                                                                                    |                                                 |                                                                                                    |           |  |  |  |  |  |  |  |  |
| Abc Order ID                                                                                                    | $\mathbf{H}$<br>0<br>$\mathbb T$<br>Text        |                                                                                                    |           |  |  |  |  |  |  |  |  |
| C Postal Code                                                                                                    | Color<br>Size                                   |                                                                                                    |           |  |  |  |  |  |  |  |  |
| Alle Product ID                                                                                                    | $\Box$<br>$\frac{9}{000}$                       |                                                                                                    |           |  |  |  |  |  |  |  |  |
| Alic Product Name                                                                                                    | Detail Tooltip                                  |                                                                                                    |           |  |  |  |  |  |  |  |  |
| Abc Region                                                                                                    |                                                 |                                                                                                    |           |  |  |  |  |  |  |  |  |
| # Row ID<br>Abc Segment                                                                                                    |                                                 |                                                                                                    |           |  |  |  |  |  |  |  |  |
| <b>B</b> Ship Date                                                                                                    |                                                 |                                                                                                    |           |  |  |  |  |  |  |  |  |
| Abc Ship Mode                                                                                                    |                                                 |                                                                                                    |           |  |  |  |  |  |  |  |  |
| <b>O</b> State                                                                                                    |                                                 | Drop<br>field<br>Drop field here                                                                                                    |           |  |  |  |  |  |  |  |  |
| Ale Sub-Category                                                                                                    |                                                 | here                                                                                                    |           |  |  |  |  |  |  |  |  |
| $\nu \equiv$ People                                                                                                    |                                                 |                                                                                                    |           |  |  |  |  |  |  |  |  |
| Abc Person                                                                                                    |                                                 |                                                                                                    |           |  |  |  |  |  |  |  |  |
| Abc Region (People)<br>$\checkmark$                                                                                               |                                                 |                                                                                                    |           |  |  |  |  |  |  |  |  |
| <b>Measures</b>                                                                                                    |                                                 |                                                                                                    |           |  |  |  |  |  |  |  |  |
| # Discount                                                                                                    |                                                 |                                                                                                    |           |  |  |  |  |  |  |  |  |
| # Profit                                                                                                    |                                                 |                                                                                                    |           |  |  |  |  |  |  |  |  |
| · Quantity                                                                                                    |                                                 |                                                                                                    |           |  |  |  |  |  |  |  |  |
| <b>*</b> Sales                                                                                                    |                                                 |                                                                                                    |           |  |  |  |  |  |  |  |  |
| <sup>a</sup> Latitude (generated)                                                                                                 |                                                 |                                                                                                    |           |  |  |  |  |  |  |  |  |
| <sup>®</sup> Longitude (generated)                                                                                                |                                                 |                                                                                                    |           |  |  |  |  |  |  |  |  |
| <b>*</b> Number of Records                                                                                                    |                                                 |                                                                                                    |           |  |  |  |  |  |  |  |  |
| <sup>#</sup> Measure Values                                                                                                    |                                                 |                                                                                                    |           |  |  |  |  |  |  |  |  |
| Sheet 1 四 田 0<br><b>D</b> Data Source                                                                                             |                                                 |                                                                                                    |           |  |  |  |  |  |  |  |  |

Slika 5: Primjer Radnog lista u Tableau, Izvor: Autor

<span id="page-34-1"></span>Na radnom listu vidljiv je Izbornik sa različitim funkcijama, alatna traka s uobičajenim funkcijama "*undo"*, "*redo"*, spremanje i slično. Na lijevoj strani radnog lista vidljiv je prozor s podacima i analitikom. Tu se nalaze dimenzije i mjere te se polja iz njih mogu povući u stupce i retke kako bi se vizualizirali te u filtere i oznake koje sadrže boje, veličine, tekst, detalje i tooltip te će Tableau vizualizirati podatke na temelju polja koja su spuštena na njih. Kartice na dnu prozora nude mogućnosti uređivanja izvora podataka, dodavanje novih radnih listova, nadzornih ploča ili priča te navigaciju između istih.

#### **6.2. Osnove vizualizacije u programu Tableau**

<span id="page-34-0"></span>Polja se iz podatkovnog prozora povlače u redove ili stupce te boje i veličine. S obzirom na smještanje polja i korištenjem različitih polja dobivaju se vizualizacije ovisno o smještaju polja. Polja su podijeljena u mjere i dimenzije. Mjere su agregirane vrijednosti, odnosno mogu biti zbrojene, prosječne, prebrojane i imaju minimum i maksimum. Dimenzije određuju razinu pojedinosti na kojoj se mjere agregiraju odnosno kriteriji po kojima će se prikazivati mjere. Također bitno je razlikovati diskretna i kontinuirana polja. Diskretna polja imaju vrijednosti koja su zasebna, njihov redoslijed može se preurediti i dalje će imati smisla. Kontinuirana polja su često brojčana i datumska te se njihov poredak ne bi trebao mijenjati. Kada na primjer dodamo boju diskretnim poljima definira se paleta boja te se svaka boja pridjeljuje različito vrijednostima polja. No kada se diskretnima vrijednostima doda boja biti će izražene u gradijentu. Nakon razumijevanja osnovnih principa rada alata Tableau slijedi drugi korak, a to je sama vizualizacija podataka. U prethodnim poglavljima bila su objašnjena

osnovni načini vizualnih prikaza te se oni u Tableau izabiru na izborniku "*Show me*". Cilj vizualizacije nije samo prikazati podatke atraktivnim prikazom već razumjeti uzorke i veze između podataka postavljanjem pravih pitanja.

#### **6.3. Vizualizacija podataka na izabranom slučaju**

<span id="page-35-0"></span>Ključ ovog poglavlja razumijevanje je Tableau vizualizacija te na temelju njih deriviranje ključnih informacija koje služe menadžerima odnosno upraviteljima pri donošenju odluka. Osobe koje rade vizualizacije moraju ih učiniti jasnim i lako čitljivima kako bi menadžment mogao uvidjeti trendove, poveznice i na osnovu prikaza donositi zaključke i odluke o upravljanju poslovanja. Dobro razumljiv, atraktivan i efektivan prikaz ključan je za donositelja odluke. Prikazi se menadžmentu uglavnom prezentiraju putem nadzorne ploče (*engl. Dashboard*) Tableau koji prikazuje vizualizacije koje su ključne. U primjeru na slici 7 nalazi se prikaz nadzorne ploče sa jednostavnijim prikazima podataka prikupljenih o poslovnicama trgovačkog subjekta.

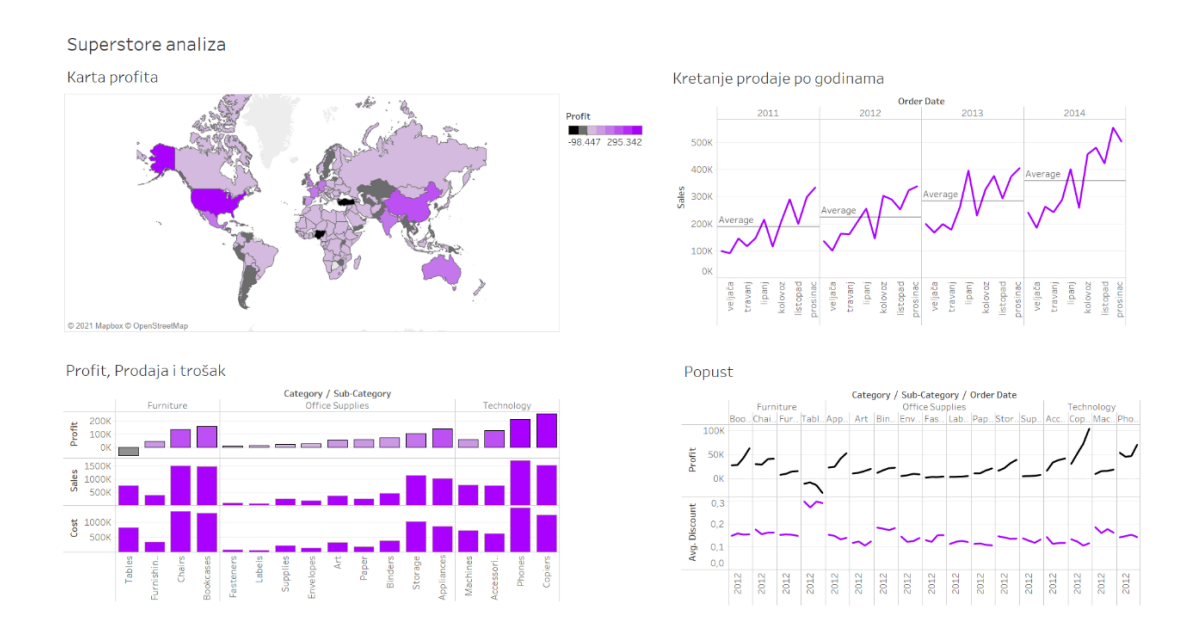

Slika 6: Prikaz nadzorne ploče, Izvor: Autor

<span id="page-35-1"></span>Na ovom jednostavnom prikazu "*Superstore analize*" nalaze se četiri prikaza: karta profita, kretanje prodaje po godinama, prikaza profita, prodaje i troška i popusta. Karta profita pokazuje ostvaren profit poslovnica u različitim zemljama te u ovom slučaju služi kao filter te odabiranjem određene zemlje ostali prikazi će pokazivati podatke za tu zemlju. Karta uz sebe sadrži legendu iz koje je vidljivo da su zemlje koje ostvaruju profit, poput USA, Kine i Australije, obojane tamnijom ljubičastom te da su zemlje koje ostvaruju gubitak obojane

sivom odnosno crnom bojom poput Turske i Nigerije. No općenito poslovni subjekt ostvaruje profit što daje na znanje da bi subjekt trebao nastaviti poslovati. Menadžment bi u ovom slučaju vjerojatno bio zainteresiran za razlog zbog kojeg poslovnice u tim zemljama ostvaruju tako veliki gubitak. Filtriranjem karte i odabiranjem Turske kao filtera dobije se nova nadzorna ploča.

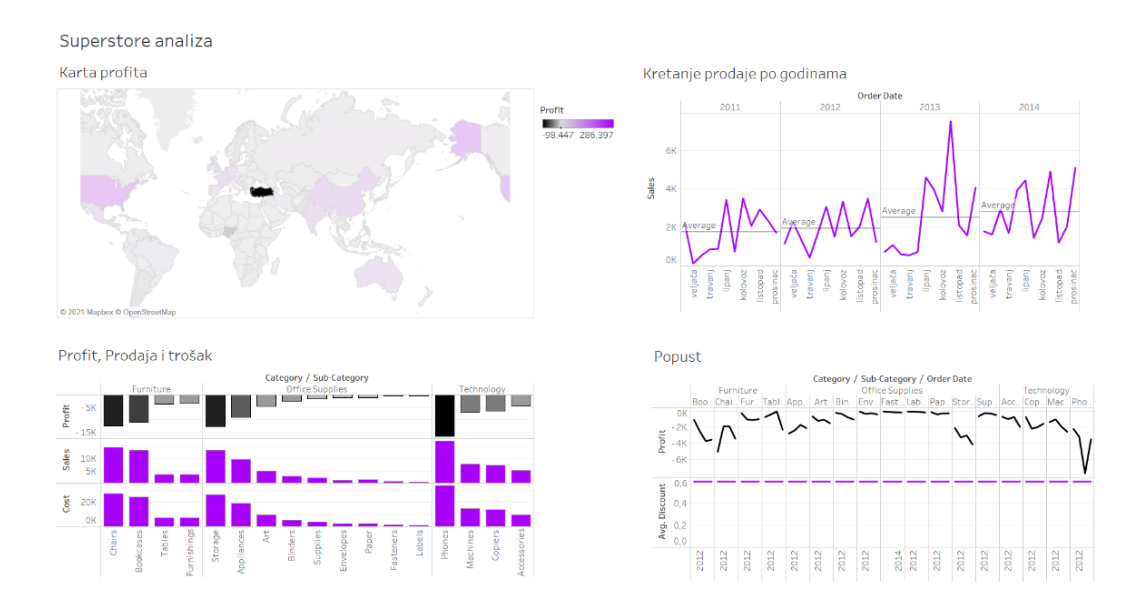

Slika 7: Analiza Turske, Izvor: Autor

<span id="page-36-0"></span>Filtriranjem promijenili su se i podaci koje prikazi pokazuju. Kako bi menadžment razumio razlog gubitka Turske koji iznosi 98 447 dolara razmotriti će ostale grafove. Razmatranjem kretanja prodaje po godinama vidljivo je da iako prodaja u nekim mjesecima ima velike gubitke i padove prosječan broj prodaje u razdoblju od 2011. godine do 2014. godine je narastao te u posljednjoj godini iznosi u prosjeku 2 802 što je puno slabije od općeg prosjeka u iznosu 385 322. No usporedi li se to sa na primjer s Austrijom koja ostvaruje profit od 24 342 dolara s prosječnom prodajom od 2 460 što je čak manje od Turske može se zaključiti kako količina prodaje u ovom slučaju nije problem te će upravitelji morati dublje analizirati slučaj.

#### Superstore analiza

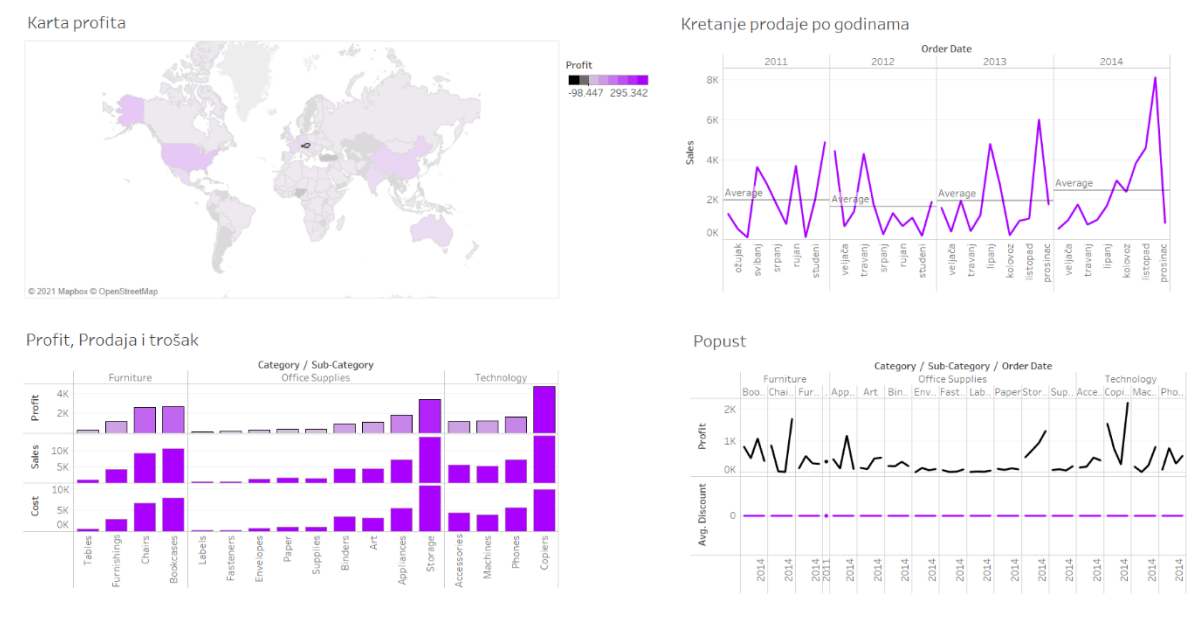

Slika 8: Radna ploča analize Austrije, Izvor: Autor

<span id="page-37-0"></span>Analiziranjem trećeg prikaza u kojem su vidljivi grafovi profita, prodaje i troška menadžmentu će biti jasno da je razlog gubitka u Turskoj preveliki trošak proizvoda koji premašuje prodaju za sve proizvode koje nude dok je u Austriji obrnut slučaj jer prodaja premašuje trošak te zbog toga poslovnice u Austriji ostvaruju profit. Menadžment će nakon toga pokušati pronaći razlog malog dobitka u Turskoj i na četvrtom prikazu na kojem se nalaze profit i prosječni popust na proizvode dobiti će svoj odgovor. Naime prosječni popust proizvoda u Turskoj iznosi 0.60% za sve proizvode dok u Austriji popusta na proizvode uopće nema te je to razlog njihovom profitu. U tom slučaju menadžment će razmisliti o smanjenju popusta u Turskoj kako bi povećali profit, a i o uvođenju popusta na proizvode u Austriji koji bi također mogao pozitivno utjecati na profit. Poslovni subjekt također bi za razumijevanje uspješnosti poslovanja trebao analizirati kupnju proizvoda kako bi utvrdio koji proizvodi su najpopularniji i koji donose najviše profita te usmjeriti marketinške napore oglašavanju tih proizvoda i poboljšanju istih. Nadzorna ploča koju menadžeri analiziraju može izgledati poput primjera na slici 10.

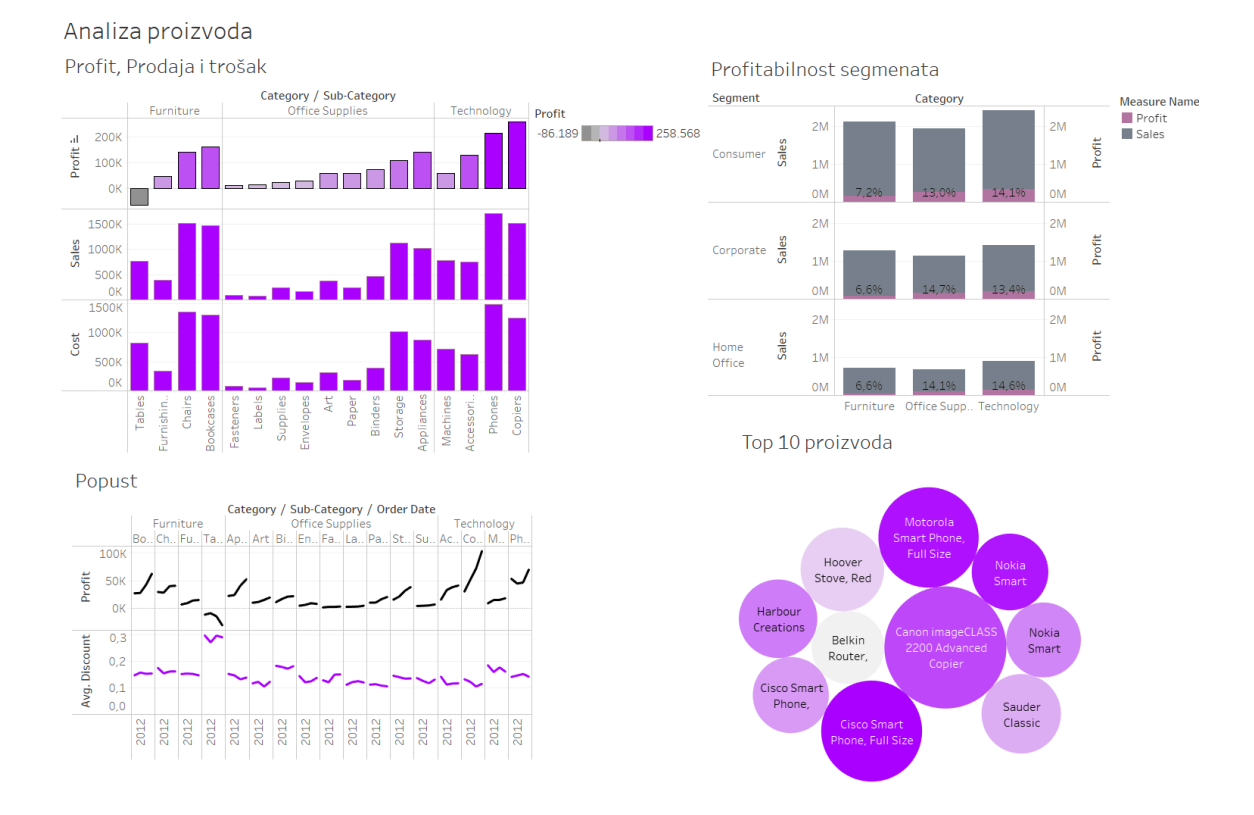

Slika 9: Prikaz analize proizvoda, Izvor: Autor

<span id="page-38-0"></span>Na prikazu je vidljiv graf profita, prodaje i troška proizvoda koji se nalazi i na prvoj nadzornoj ploči. Može se vidjeti kako općenito svi proizvodi ostvaruju profit osim stolova koji ostvaruju gubitak od 64 083 dolara. Razlog tomu je prevelik trošak stolova koji premašuje njegovu prodaju. Daljnjom analizom u prikazu "*popust*" menadžmentu može biti jasno da stolovi ne ostvaruju dovoljan profit zbog prosječnog popusta od 0,27% za razliku od ostalih proizvoda čiji prosječni propust ne premašuje 0,17%. Kako bi poduzeću stanje bilo jasnije kreirana je kalkulacija profitabilnost(profit/prodaja) i stupčastim grafovima prikazana je profitna stopa svake kategorije pojedinog segmenta. Jasno je da korporativni uredski materijal ima najveću profitnu stopu od 14,7% dok korporativni namještaj i namještaj kućnog ureda imaju najnižu profitnu stopu od 6,6%. Na taj način daje se prijedlog tržišnom timu da poboljša svoje strategije oglašavanja i marketinga. Nakon što su analizirani segmenti i kategorije, poslovnom subjektu korisno je znati koji određeni proizvod ima najbolje poslovne performanse.

Kao što prikazuje donji grafikon mjehurića, ručno su odabrani top 10 N proizvoda s najvećom dobiti. Nekoliko od 10 najboljih proizvoda sadrži "*Nokia*" u imenu, pa bi sljedeći korak bio koncentriranje poduzeća na oglašavanje i povećanje prodaje "*Nokia*" proizvoda. Također

kako bi poduzeće bolje plasiralo proizvode i oglašavali ih korisno je analizirati tržišnu košaricu proizvoda. Tržišna košarica odnosi se na odabir dobara i usluga koji se dosljedno kupuju i prodaju u globalnom ekonomskom sustavu te pomaže poslovnom subjektu pri razumijevanju ponašanja kupaca pri kupovini. Razumijevajući ponašanje kupaca poslovni subjekt može oglašavati proizvode koji se često kupuju zajedno kako bi povećali prodaju na način da predlože kupovinu drugog proizvoda kojeg su kupili ostali kupci uz kupnju prvog proizvoda. Na primjer ako se u ovom slučaju skladišta i fascikli kupuju u velikom broju zajedno, poslovni subjekt će ih oglašavati zajedno te će preporučivati drugi proizvod uz kupnju prvog. Isto tako neće stavljati istovremeni popust na oba proizvoda jer se očekuje da će uz kupnju prvog svakako biti kupljen drugi proizvod pa ne trebaju poticati kupnju popustom. Na slici 11. vidljivo je da su što tamnije obojane narudžbe grupe proizvoda češće kupljene zajedno pa ih ima smisla grupirati dok svijetlije obojane kombinacije nema smisla zajedno promovirati.

#### <span id="page-39-0"></span>Superstore analiza

Košara proizvoda

|                          |     |     |     |     |     |     |     |     | Sub-Category |     |     |     |     |     |                                                                                            |    |                                   |
|--------------------------|-----|-----|-----|-----|-----|-----|-----|-----|--------------|-----|-----|-----|-----|-----|--------------------------------------------------------------------------------------------|----|-----------------------------------|
| Sub-Catego Access Applia |     |     | Art |     |     |     |     |     |              |     |     |     |     |     | Binders Bookc Chairs Copiers Envelo Fasten Furnis Labels Machi Paper Phones Storage Suppli |    | <b>Distinct count of Order ID</b> |
| <b>Appliances</b>        | 198 |     |     |     |     |     |     |     |              |     |     |     |     |     |                                                                                            |    | 944<br>38                         |
| Art                      | 470 | 295 |     |     |     |     |     |     |              |     |     |     |     |     |                                                                                            |    |                                   |
| <b>Binders</b>           | 588 | 391 | 895 |     |     |     |     |     |              |     |     |     |     |     |                                                                                            |    |                                   |
| <b>Bookcases</b>         | 246 | 149 | 385 | 479 |     |     |     |     |              |     |     |     |     |     |                                                                                            |    |                                   |
| Chairs                   | 347 | 186 | 467 | 595 | 281 |     |     |     |              |     |     |     |     |     |                                                                                            |    |                                   |
| Copiers                  | 227 | 151 | 333 | 424 | 218 | 275 |     |     |              |     |     |     |     |     |                                                                                            |    |                                   |
| <b>Envelopes</b>         | 274 | 155 | 359 | 452 | 222 | 308 | 218 |     |              |     |     |     |     |     |                                                                                            |    |                                   |
| <b>Fasteners</b>         | 233 | 162 | 408 | 430 | 225 | 298 | 193 | 224 |              |     |     |     |     |     |                                                                                            |    |                                   |
| <b>Furnishings</b>       | 355 | 201 | 467 | 595 | 259 | 366 | 212 | 255 | 260          |     |     |     |     |     |                                                                                            |    |                                   |
| Labels                   | 269 | 144 | 387 | 480 | 231 | 290 | 243 | 225 | 227          | 286 |     |     |     |     |                                                                                            |    |                                   |
| <b>Machines</b>          | 146 | 99  | 267 | 312 | 145 | 165 | 121 | 135 | 131          | 161 | 154 |     |     |     |                                                                                            |    |                                   |
| Paper                    | 373 | 253 | 480 | 684 | 262 | 394 | 219 | 254 | 265          | 379 | 280 | 158 |     |     |                                                                                            |    |                                   |
| <b>Phones</b>            | 387 | 212 | 520 | 632 | 270 | 362 | 252 | 277 | 276          | 374 | 276 | 191 | 380 |     |                                                                                            |    |                                   |
| Storage                  | 492 | 272 | 833 | 944 | 396 | 474 | 362 | 378 | 383          | 478 | 422 | 269 | 516 | 536 |                                                                                            |    |                                   |
| <b>Supplies</b>          | 246 | 156 | 336 | 455 | 203 | 309 | 207 | 214 | 222          | 255 | 226 | 124 | 233 | 267 | 385                                                                                        |    |                                   |
| <b>Tables</b>            | 99  | 61  | 115 | 151 | 61  | 97  | 67  | 67  | 58           | 97  | 80  | 38  | 96  | 103 | 129                                                                                        | 57 |                                   |

Slika 10: Tržišna košarica, Izvor: Autor

Zadnji prikaz je distribucijska analiza. Analizom informacija o dostavi kreiraju se grafovi koji nude prijedloge za strategiju distribucije supermarketa. Korištenjem poštanskog broja i načina otpreme izrađena je karta država te se može zaključiti kako svaka država ima nekoliko mjesta s velikom potražnjom. Na temelju razine količine otpreme, ova karta na slici 12 subjektu pruža savjete za postavljanju skladišta i smanjenje troškova dostave.

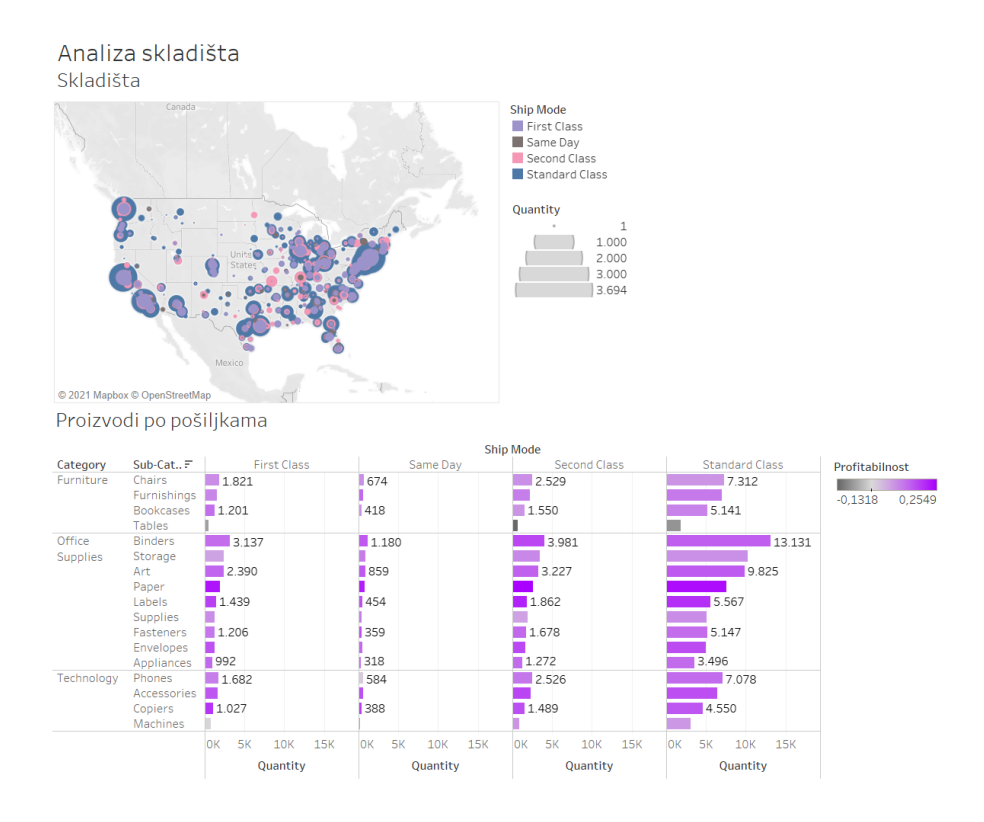

Slika 11: Prikaz analize skladišta, Izvor: Autor

<span id="page-40-0"></span>Na prvom prikazu karte skladišta prikazana su skladišta po vrsti dostave koje su označene različitim bojama i količina dostave s obzirom na poštanski kod. U Srednjoj Americi nalazi se najveći broj skladišta te poduzeće može analizom količine dostave odlučiti o postavljanju skladišta u tim mjestima kako bi se smanjili troškovi dostave. Na grafu ispod prikazani su proizvodi po različitim načinima dostave te različiti proizvodi mogu imati različite načine isporuke. Većina proizvoda isporučuje se standardnom klasom, dok se najmanji broj proizvoda isporučuje na isti dan. Za različite kategorije proizvoda dodana je razina profitabilnosti kako bi poslovni subjekt utvrdio način otpreme koji ima bolju dobit. Na primjer stolovi, knjige i kopirnici mogu imati veću isplativost korištenjem prve klase u usporedbi sa standardnom klasom.

### <span id="page-41-0"></span>**7. Zaključak**

U ovom radu ostvaren je glavni cilj istraživanja odnosno razumijevanje načina kako vizualizacija podataka utječe na donošenje poslovnih odluka. Vizualizacija podatka ima ključnu ulogu u razumijevanju informacija odnosno donošenju poslovnih odluka te je ključno razumijevanje pojmova poslovne inteligencije, informacija i znanja koji se vežu uz nj kako bi sam proces kreiranja određenih vizualizacija bio efikasniji. Važno je da je vizualizacija efektivna, jednostavna i da na lak način može predočiti veliku količinu podataka kako bi se mogli donositi zaključci na temelju istih. Za provedbu efektivne vizualizacije osim ključnih pojmova bitno je bilo razumjeti same načine i metode kojim se ti podaci mogu prikazati kako bi se oni mogli primijeniti u primjerima. Također za različite podatke korištene su različite metode koje su najbolje reprezentirale određeni skup podataka. Kako bi sama vizualizacija bila kvalitetna razmatrani su i različiti alati te njihove prednosti pri prikazivanju podataka poput Microsoft Excela odnosno Microsoft Power BI-a i Qlik-a te je Tableau izabran kao najbolja opcija. Osnovni zaključak je da je kvalitetna vizualizacija podataka poslovne organizacije temelj donošenja kvalitetnih poslovnih odluka. Vizualizacija podataka ne samo što na efikasan, efektivan i atraktivan način prikazuje ključne informacije, već omogućuje donošenje zaključaka na temelju vizualnih prikaza te utvrđivanje veza i uzoraka među tim informacijama koje olakšavaju posao upraviteljima različitih organizacija. Bez alata vizualizacije donositelji odluka morali bi iščitavati gomile informacija, što bi inače trošilo previše vremena i ostalih resursa. Uz prisutne trendove velikih podataka i rastuće konkurentnosti za sve poslovne subjekte ključno je imati kvalitetne alate vizualizacije podataka i stručnjake koji će na najbolji način prezentirati te podatke i dostaviti pravovremene i kvalitetne informacije donositeljima odluka.

### <span id="page-42-0"></span>**Literatura**

1. Burmark, L. (2002). Visual Literacy: Learn to See, See to Learn**.** Assn for Supervision & Curriculum

2. Chabot, C., Murray, D. (2013). *Tableau Your Data!: Fast and Easy Visual Analysis with Tableau Softwar*e. Indianapolis: John Wiley & Sons, Inc.

3. Few, S. (2004). Show Me the Numbers: Designing Tables and Graphs to Enlighten. Analytics Press

4. Iliinsky, N., Steele, J. (2010). *Beautiful Visualization.* Sebastopol. O'Reilly Media, Inc.

5. Horvat, J., Mijoč, J. (2018.) *Osnove statistike.* Zagreb: Naklada Ljevak d.o.o.

6. Klepec, G., Panian, Ž. (2003). *Poslovna inteligencija.* Zagreb: Masmedia

7. Loshin, D. (2003), *Business Intelligence: The Savvy Manager's Guide,* Morgan Kaufmann

8. Microsoft Power BI , What is Power BI raspoloživo na: [https://powerbi.microsoft.com/en](https://powerbi.microsoft.com/en-us/what-is-power-bi/)[us/what-is-power-bi/](https://powerbi.microsoft.com/en-us/what-is-power-bi/) [pristupljeno 10.3.2021]

9. Nussbaumer, Knaflic. (2015). C. *Storytelling with data.* New Jersey: John Wiley & Sons, Inc.

10. Podsečkim N. (2019). "Usporedba alata za vizualizaciju podataka". Dostupno na: <https://zir.nsk.hr/islandora/object/ffzg%3A362/datastream/PDF/view> [pristupljeno 23.6.2021]

11. Ranjan, S. (2009). "Business intelligence: concepts, components, techniques and benefits". Dosupno na:<http://www.jatit.org/volumes/research-papers/Vol9No1/9Vol9No1.pdf> [pristupljeno 23.6.2021]

12. Ružić, D., Biloš, A., Turkalj, D. (2014) E-marketing - III. izmijenjeno i prošireno izdanje, Osijek: Ekonomski fakultet u Osijeku

13. Studies Confirm the Power of Visuals to Engage Your Audience in eLearning. Dostupno na: [https://www.shiftelearning.com/blog/bid/350326/studies-confirm-the-power-of-visuals-in](https://www.shiftelearning.com/blog/bid/350326/studies-confirm-the-power-of-visuals-in-elearning)[elearning](https://www.shiftelearning.com/blog/bid/350326/studies-confirm-the-power-of-visuals-in-elearning) [pristupljeno 8.6.2021]

14. Tufte, E, R. (2017). *The Visual Display of Quantitative Information.* Chesire, Connecticut: Graphic Press LLC

15. What is Business Intelligence? Definition, Techniques, Tools and Tips from Experts. Dostupno na: [https://callminer.com/blog/what-is-business-intelligence-definition-techniques](https://callminer.com/blog/what-is-business-intelligence-definition-techniques-tools-and-tips-from-experts)[tools-and-tips-from-experts](https://callminer.com/blog/what-is-business-intelligence-definition-techniques-tools-and-tips-from-experts) [pristupljeno 21.6.2021]

16 . Zekić, S, M., (2017). Poslovna inteligencija (Skladištenje i rudarenje podataka). Dostupno na: [http://www.efos.unios.hr/upravljanje-marketingom/wp](http://www.efos.unios.hr/upravljanje-marketingom/wp%20content/uploads/sites/192/2017/10/P1_Poslovna-inteligencija-2017.pdf)  [content/uploads/sites/192/2017/10/P1\\_Poslovna-inteligencija-2017.pdf](http://www.efos.unios.hr/upravljanje-marketingom/wp%20content/uploads/sites/192/2017/10/P1_Poslovna-inteligencija-2017.pdf) [pristupljeno 21.6.2021]

## <span id="page-44-0"></span>**Popis grafikona**

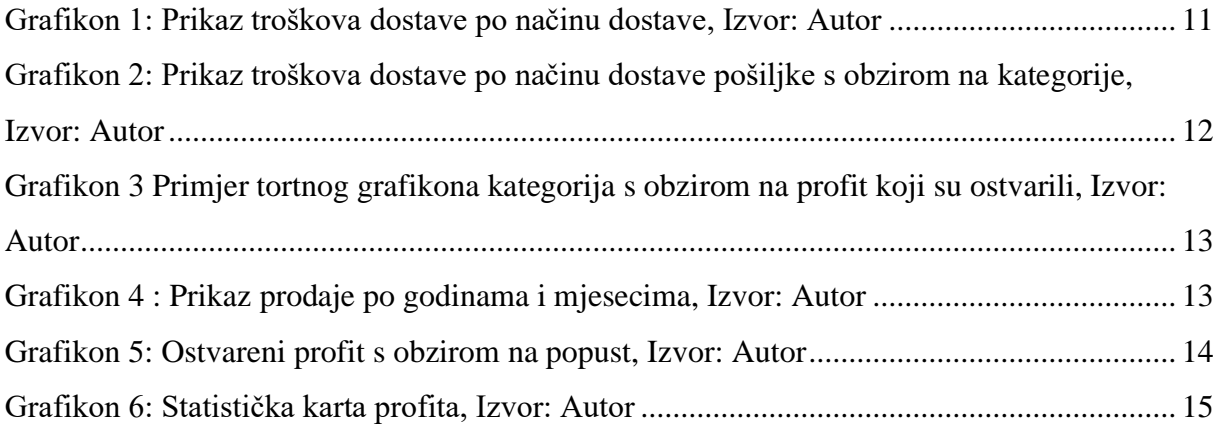

## <span id="page-45-0"></span>**Popis slika**

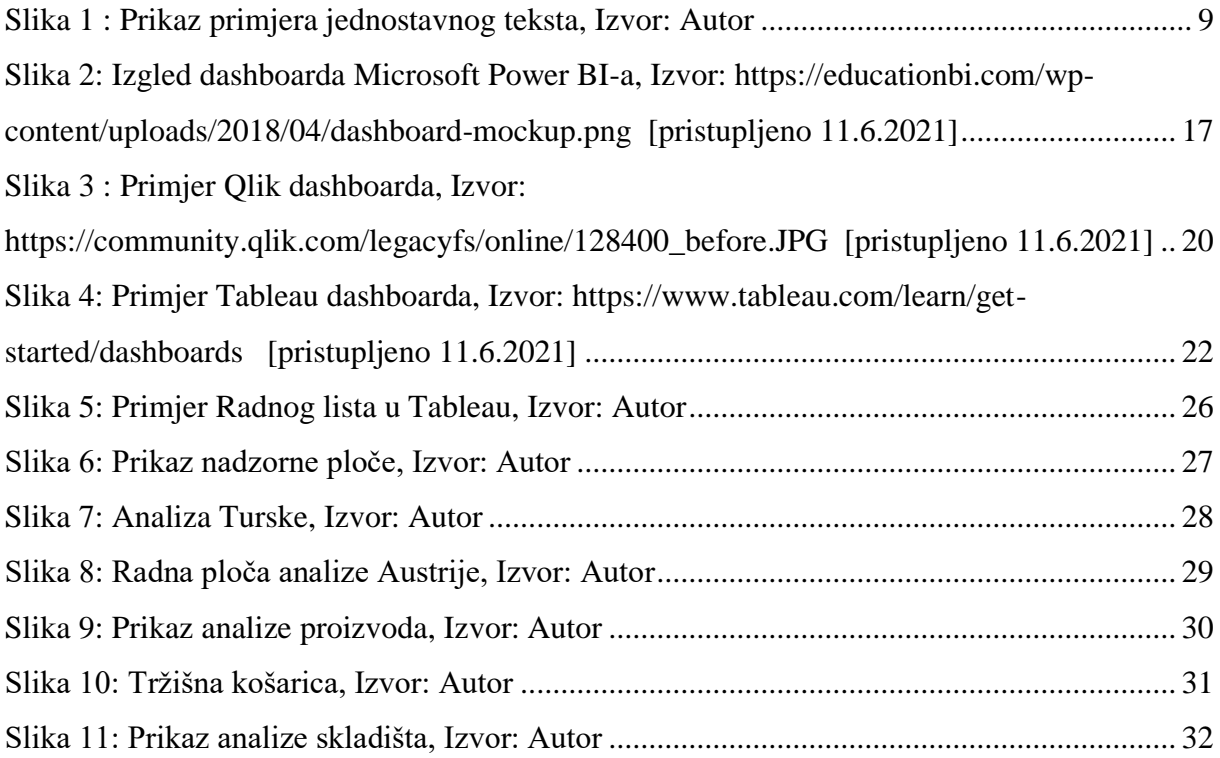

# <span id="page-46-0"></span>**Popis tablica**

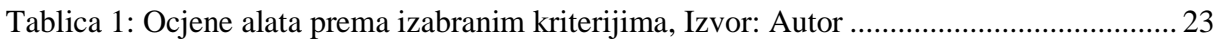